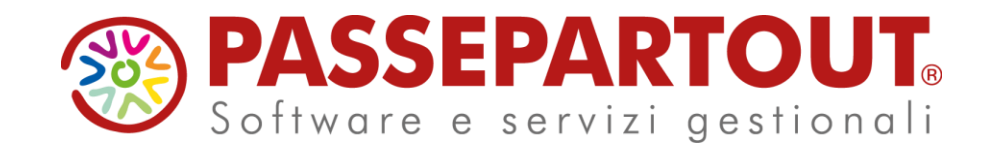

# **AVANZAMENTO DI PRODUZIONE**

Alberto Simoncini

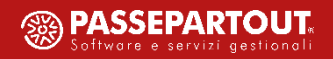

# **Agenda**

- Bolla di lavorazione
- Conto lavoro passivo
- Lavorazione prodotto finito
- Elaborazione multipla bolle di lavoro
- Gestione ubicazioni
- Stampe

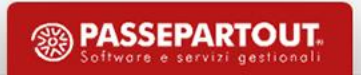

# **Parametri produzione**

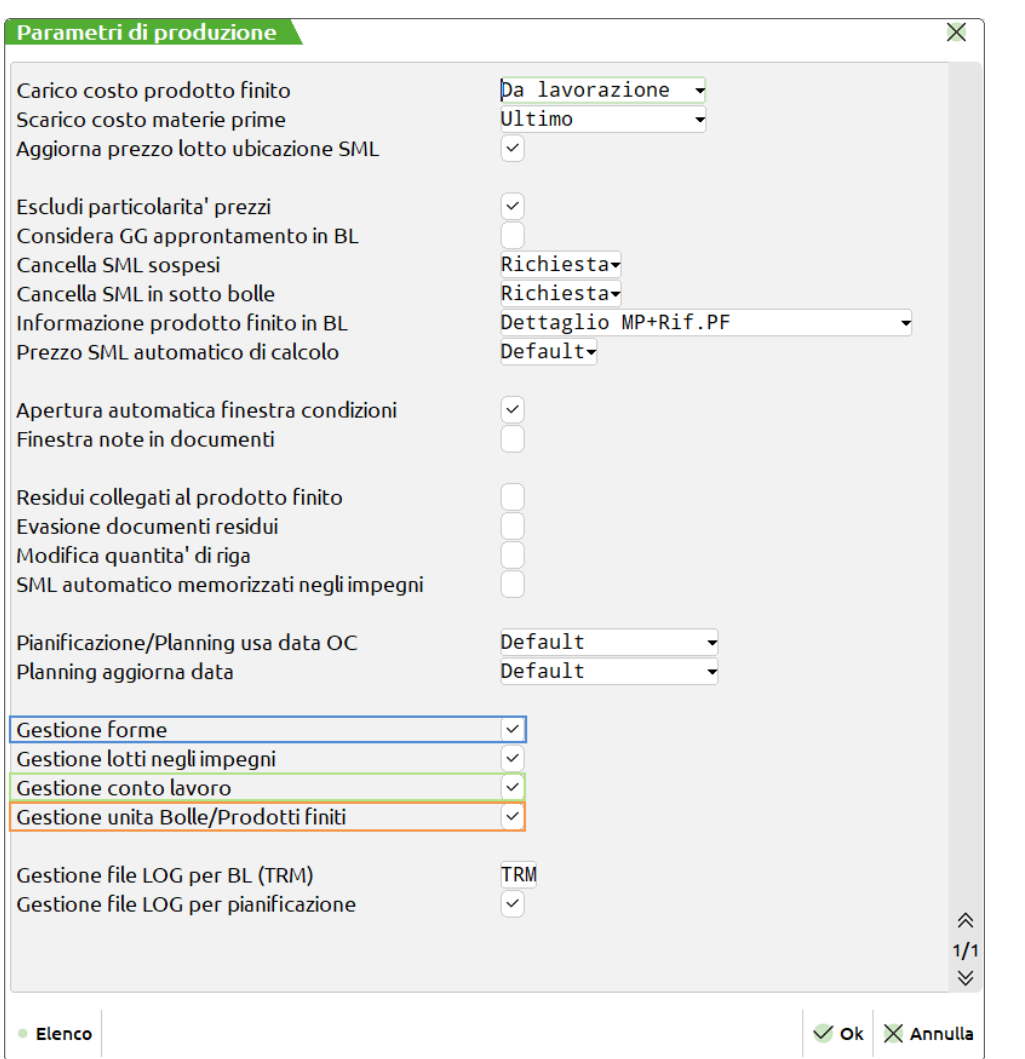

- **Gestione forme** attivato questo parametro sarà possibile gestire gli articoli come "Forma" e utilizzare in bolla di lavorazione tutte le operazioni legate a tale gestione.
- **Gestione conto lavoro** Se immesso il flag verrà attivata la gestione del "Conto lavoro passivo". Nella Bolla di lavorazione è resa disponibile una nuova operazione "P – Deposito conto lavoro".
- **Gestione unita bolle/prodotti finiti** tale parametro permette di unificare la gestione della bolla di lavorazione con la lavorazione prodotto finito.

#### • Documento interno

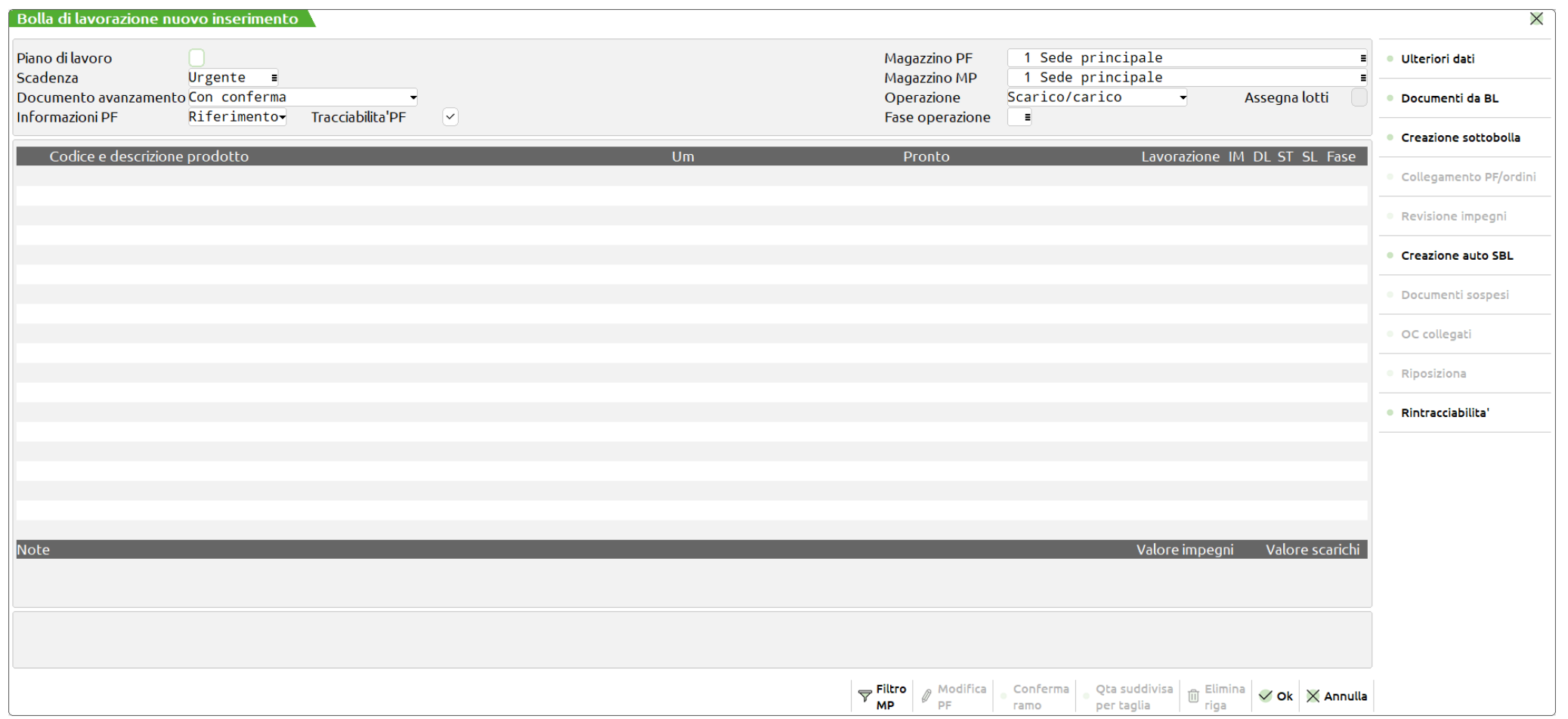

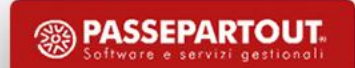

#### **Documento avanzamento**

- **S**  Conferma automatica di SL, CL, DL (non vengono mostrati a video)
- **N**  Revisione e conferma manuale di SL, CL, DL
- **U**  Unico documento mantenuto per più avanzamenti, da confermare
- **M** Come opzione **U** ma per più BL diverse
- **F** Avanzamento della BL senza generazione di documenti
- **D**  Generazione dei documenti senza avanzamento dello stato del PF

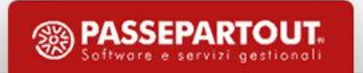

### **Informazioni PF**

**Dettaglio** - Nei documenti della BL viene riportato un riferimento dettagliato.

**Riferimento** - Nei documenti dalla BL viene riportato il riferimento al PF.

### **Tracciabilità PF**

**Disattivato** - Gli articoli verranno sempre raggruppati si perderanno le informazioni per la tracciabilità del PF.

**Attivato (**✔) - Nei documenti vengono mantenuti tutti i riferimenti al PF.

*Importante*: Con la gestione del "Conto lavoro passivo" sarà sempre attivo!

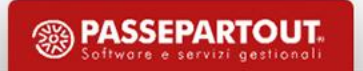

#### **Operazione**

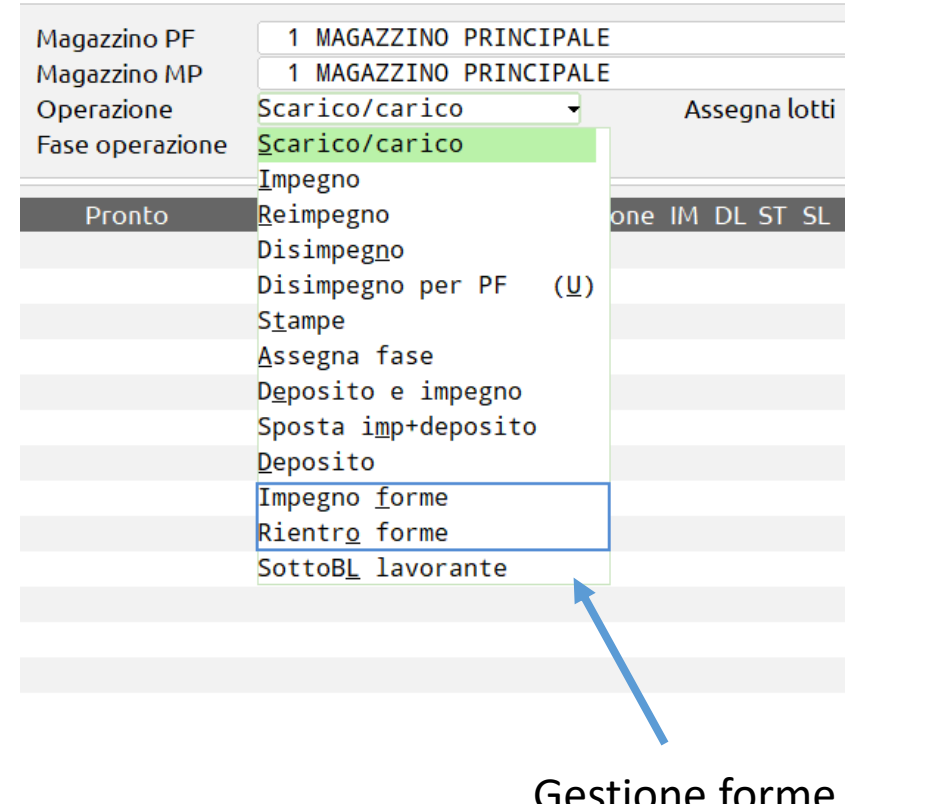

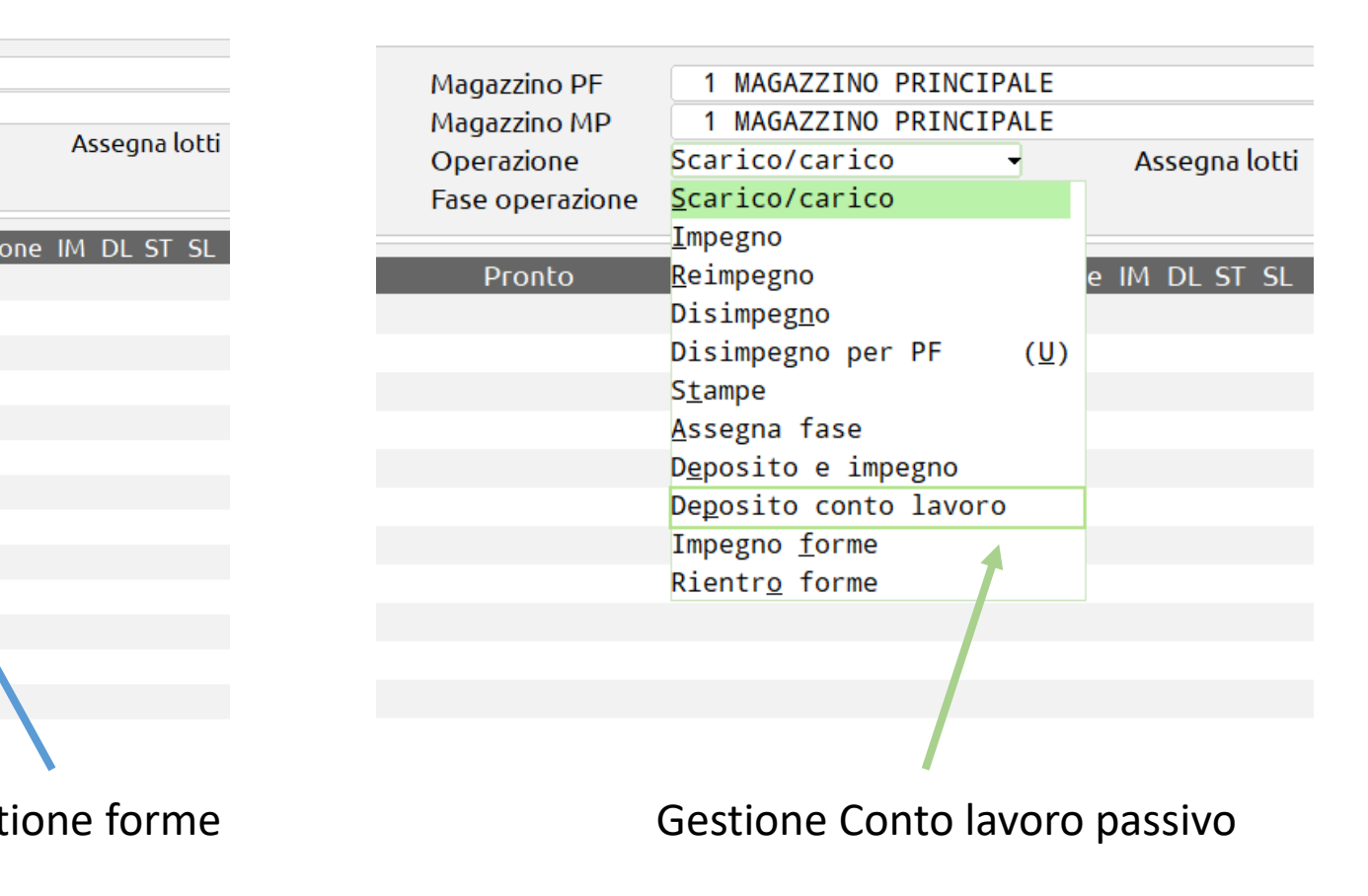

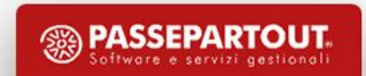

### **Impegno** (operazione "**I**")

• L'operazione serve a prenotare le MP, cioè renderle "non disponibili" per altre lavorazioni, modificando il progressivo "Impegni" in anagrafica.

### **Reimpegno** (operazione "**R**")

• L'operazione effettua un annullamento della lista degli impegni e un successivo reimpegno, in modo da cancellare qualunque modifica apportata manualmente.

*Nota:* Con l'operazione **I** o **R** è possibile assegnare automaticamente i lotti!

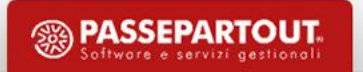

### **Disimpegno** (operazione "**N**")

• L'operazione disimpegna le MP non ancora scaricate. Vengono azzerate le fasi

eventualmente depositate e stampate, restano le fasi scaricate.

### **Deposito** (operazione "**D**")

• Sposta i componenti da un magazzino ad un altro con un documento DL, sviluppando la distinta del PF.

*Importante*: Con la gestione del "Conto lavoro passivo" sarà disabilitata!

### **Deposito e impegno** (operazione "**E**")

• In fase di creazione del documento DL scrive le informazioni nel file degli impegni.

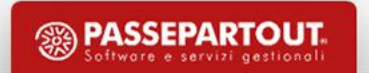

#### **Sposta impegno + deposito** (operazione "**M**")

•Leggendo gli impegni ne imposta il magazzino scelto come magazzino di destinazione del DL.

•Imposta il flag ✔ nel campo "Deposito", nell'archivio impegni, delle righe interessate.

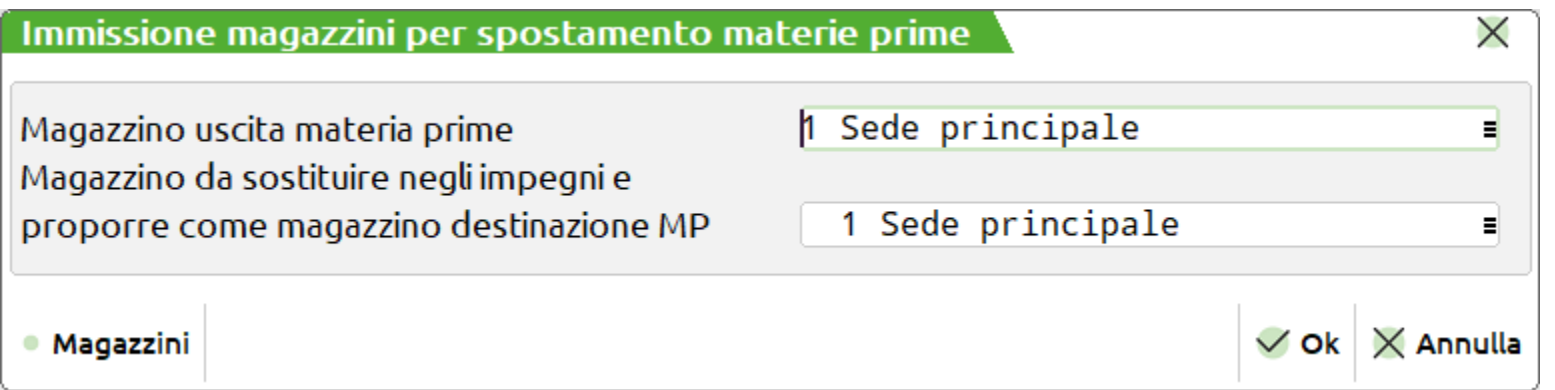

*Importante*: Con la gestione del "Conto lavoro passivo" sarà disabilitata!

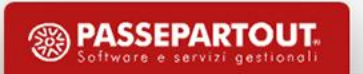

### **Scarico/Carico** (operazione "**S**")

#### **Scarico**

- Generazione documento SL per le MP dei PF della BL sulla cui riga è stata inserita una fase.
- Le MP scaricate saranno cancellate dall'archivio impegni.

### **Carico**

• Generazione documento CL per i PF della BL sulla cui riga è stato inserito "CL" nel campo "Fase".

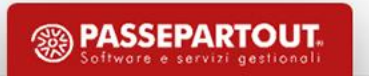

#### **Assegna fase** (operazione "**A**")

- Assegna un numero di fase specifico per ogni singola BL
- Successivamente si potrà fare riferimento a tale numero durante il normale avanzamento della BL

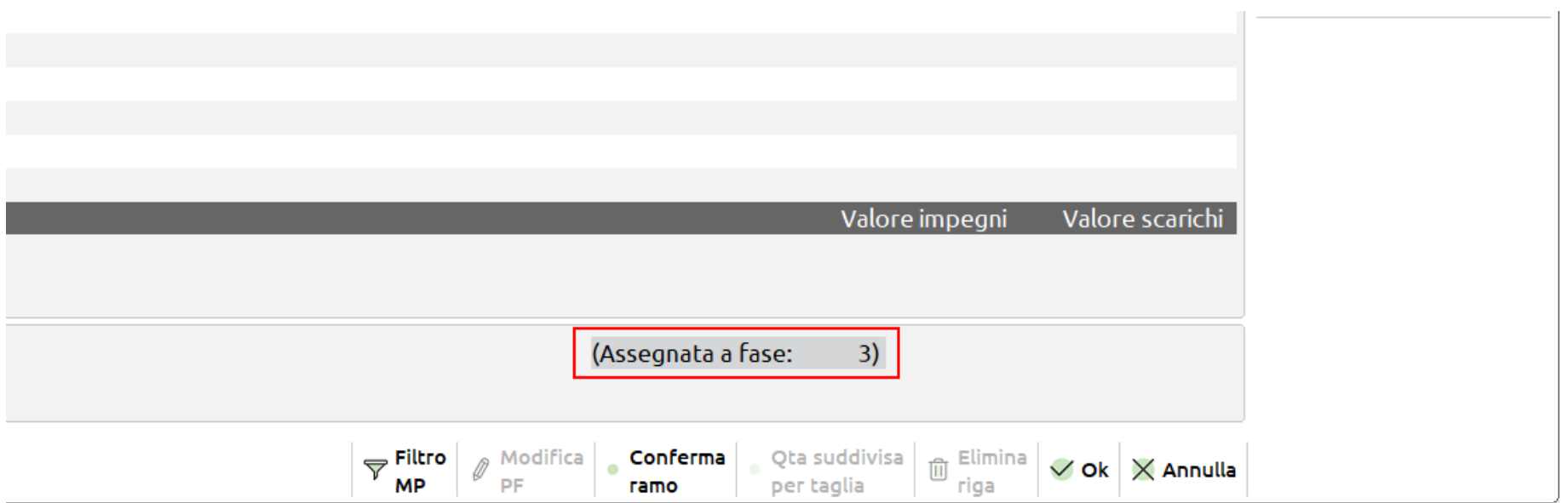

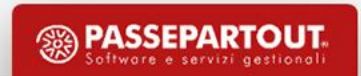

**Gestione "Forme"**

•**Forma** - Articolo di magazzino che non viene "consumato" durante la produzione, ma necessario per produrre un certo PF .

*Importante!* Questi articoli compaiono solo nelle stampe di produzione.

•In anagrafica articolo è impostato il flag  $\checkmark$  nel campo "Forma"

- •Gli articoli "forma" possono essere "impegnati" più volte
- •Compaiono assieme alle MP nei trasferimenti (DL)

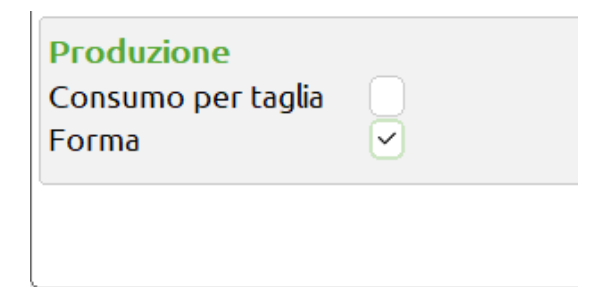

*Nota:* Sono utilizzati per risolvere le problematiche di calzaturifici, fonderie, ecc.

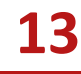

**Impegno forme** (operazione "**F**")

• Per tutte le righe selezionate vengono impegnati gli articoli "forma" presenti nello sviluppo della distinta fino alla fase impostata.

*Nota:* Se si lavora correttamente con gli impegni l'operazione "I" non è necessaria

### **Rientro forme** (operazione "**O**")

• Preleva le "forme" dal magazzino indicato nell'archivio impegni, fino alla fase richiesta, e le trasferisce nel magazzino di destinazione impostato attraverso un SL.

*Importante*: Operazioni abilitate con la "Gestione forme" attiva!

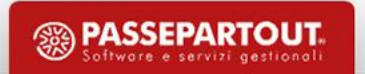

### **SottoBL lavorante** (operazione "**L**")

- Selezione delle righe di BL da "passare" al lavorante (con indicazione della fase fino alla quale assegnare la lavorazione).
- Creazione automatica di una SBL per il lavorante, con particolare numerazione.

*Esempio numerazione:* 12**\***0001

• Blocco delle righe di BL "passate" al lavorante fino all'avanzamento totale della SBL.

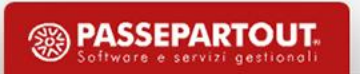

### **Stampe** (operazione "**T**")

• Stampa dei documenti che accompagnano la produzione. Verranno effettuate

le stampe per tutti i PF in cui è stata inserita una fase nella colonna "FS".

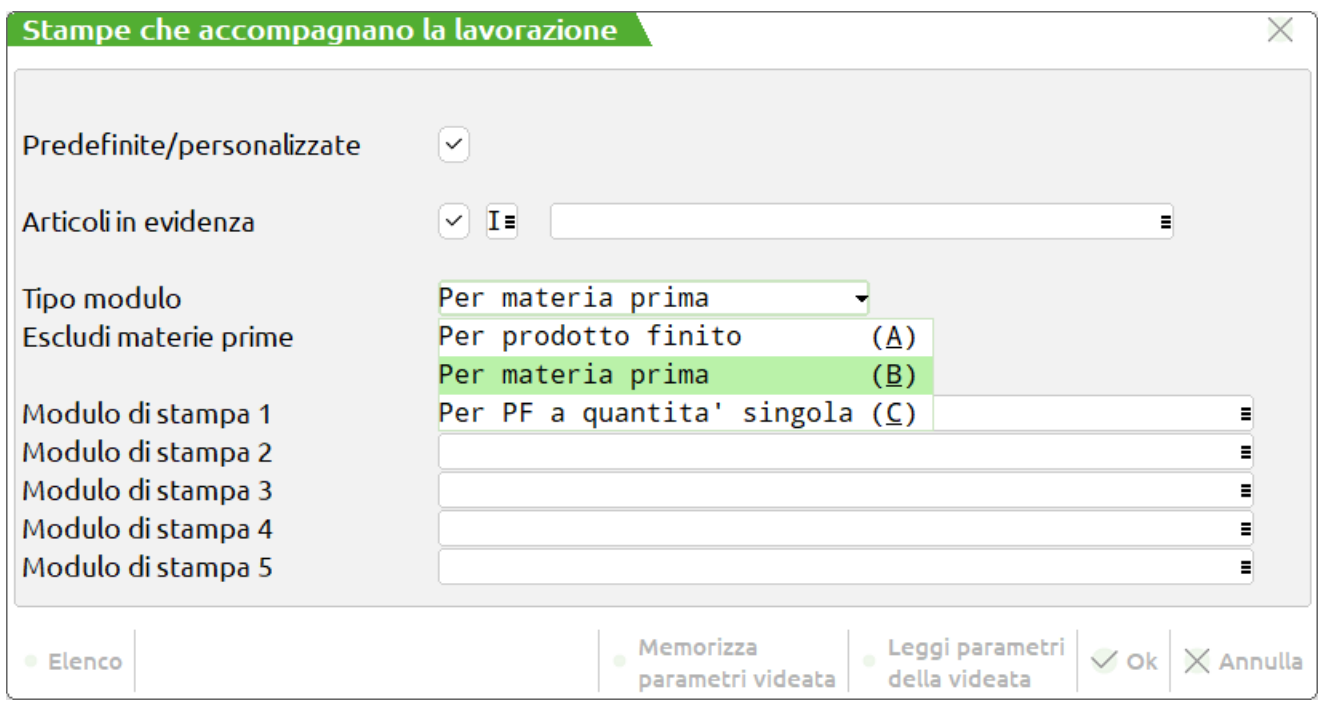

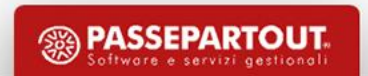

#### **Ulteriori dati**

• Ulteriori dati di testata della bolla di lavorazione:

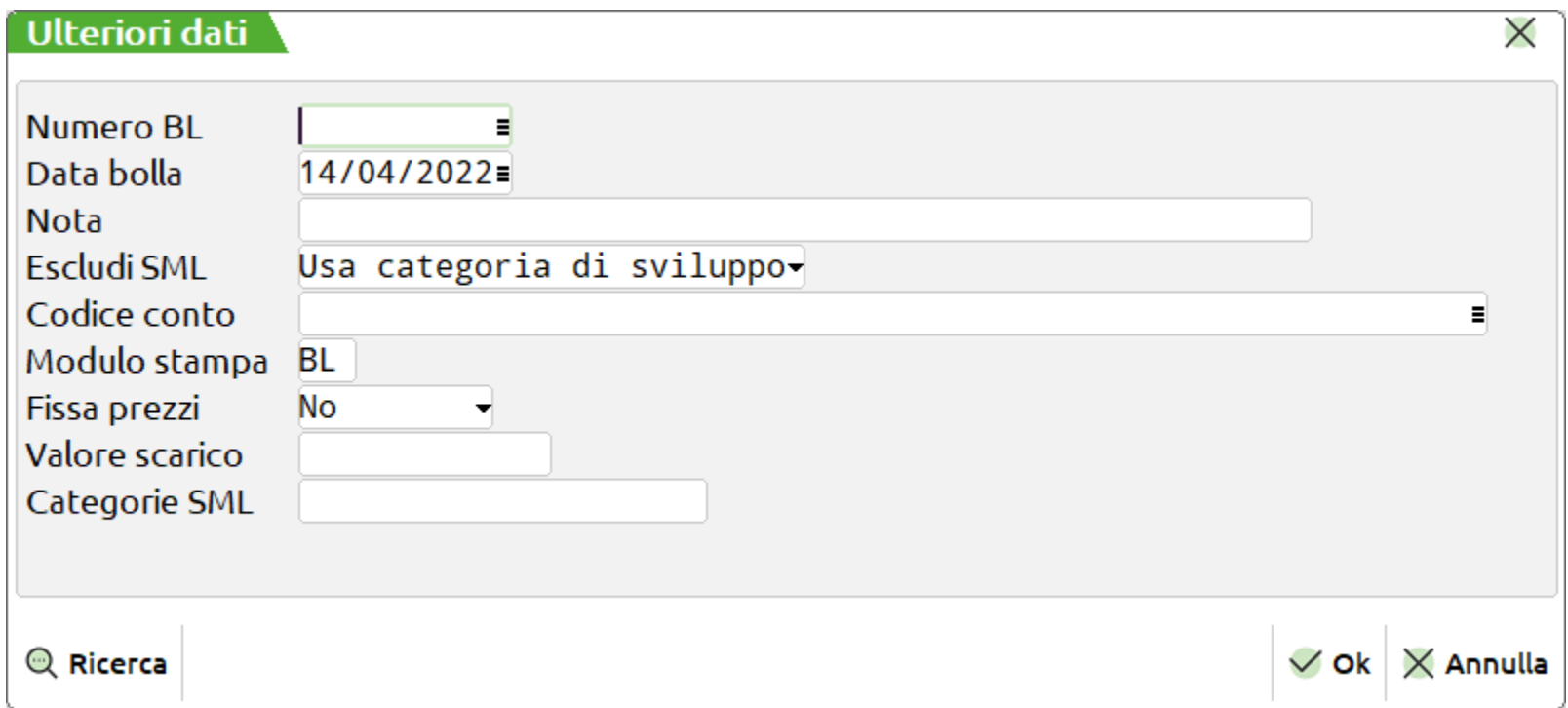

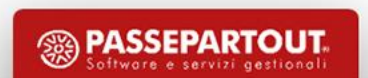

#### **Nota**

- Inserendo come primo carattere il "**.**", questa descrizione viene riportata come riga descrittiva su tutti i documenti di avanzamento della BL.
- Inserendo come primo carattere il simbolo "**:**" la nota inserita viene riportata come nota nel campo "Note" dei documenti di avanzamento della BL.

*Nota: Raddoppiando il carattere "." o il carattere ":" la nota sarà riportata anche nelle sottoBL generate.*

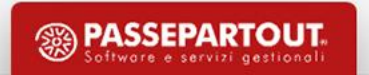

**Fissa prezzi**

**S** - Il prezzo presentato allo scarico delle MP sul documento "SL" è lo stesso che viene memorizzato sull'archivio degli impegni.

**N** - Il prezzo presentato allo scarico delle MP sul documento "SL" è il prezzo presente in anagrafica articoli al momento dello scarico (*default*).

**C** - L'avanzamento di produzione verrà valorizzato al costo delle condizioni presenti in DBP.

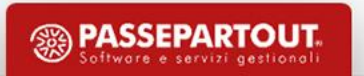

**Gestione semilavorati**

**Creazione auto SBL** - Creo in automatico le SBL, la generazione può essere limitata ai soli SML che occorrono

**Categorie SML** - SML esplosi direttamente in fase di impegno "**I**"

**Creazione sottobolla -** Creo una sottobolla per tutte le righe selezionate

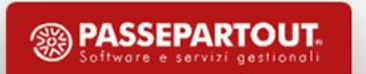

#### **Revisione impegni**

- Archivio impegni relativo ai soli PF della BL sulla cui riga è stata inserita una fase con operazione "**I**".
- Possibilità di visualizzare l'archivio direttamente dalla BL e apportare manualmente delle modifiche.

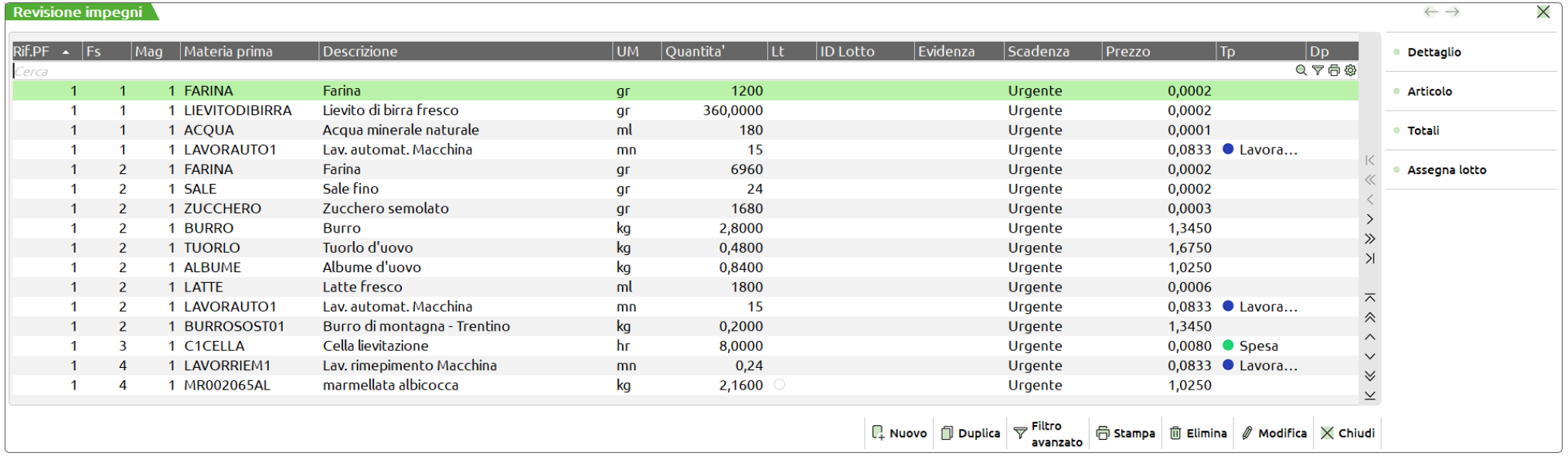

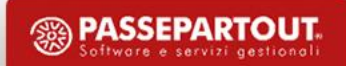

• Indicare quale fase del PF deve essere fatta in conto lavoro:

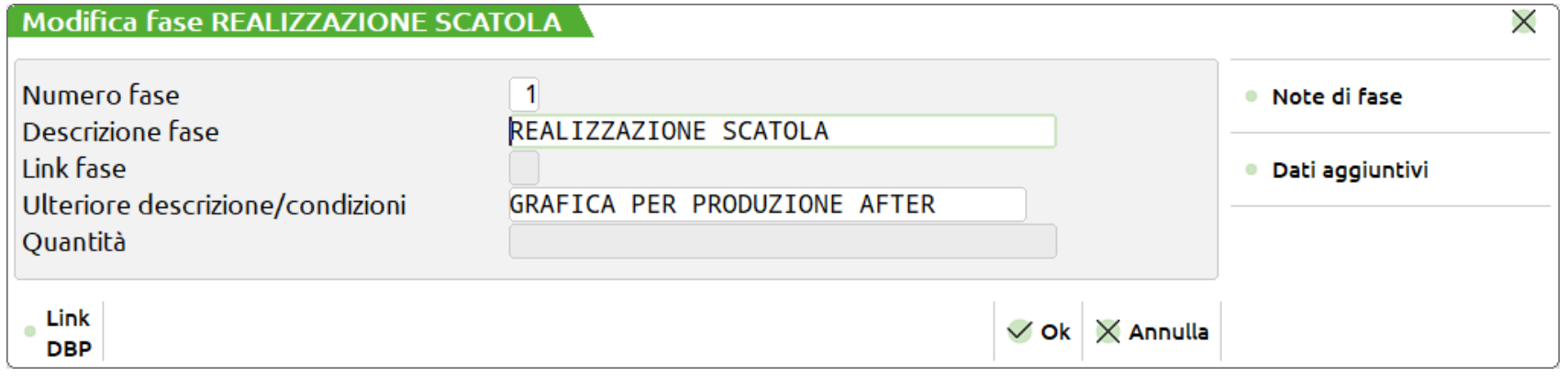

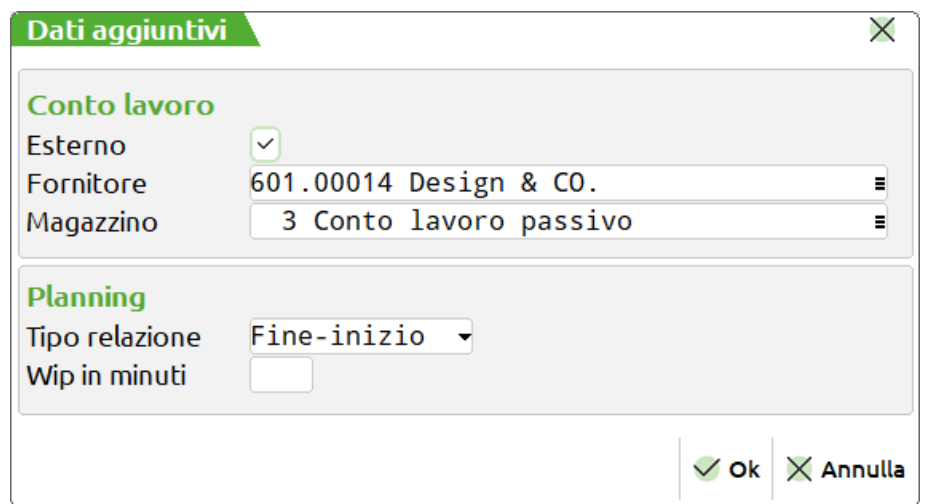

• Il  $\checkmark$  in "Esterno" indica che la fase ha attiva la gestione del "Conto lavoro"

*Nota*: Fornitore e Magazzino non sono dati obbligatori!

### **Magazzino sulla riga**

1) Se per alcuni prodotti finiti manca il magazzino c/lavoro e il magazzino di destinazione viene reso valido per tutte le righe selezionate che non lo hanno valorizzato:

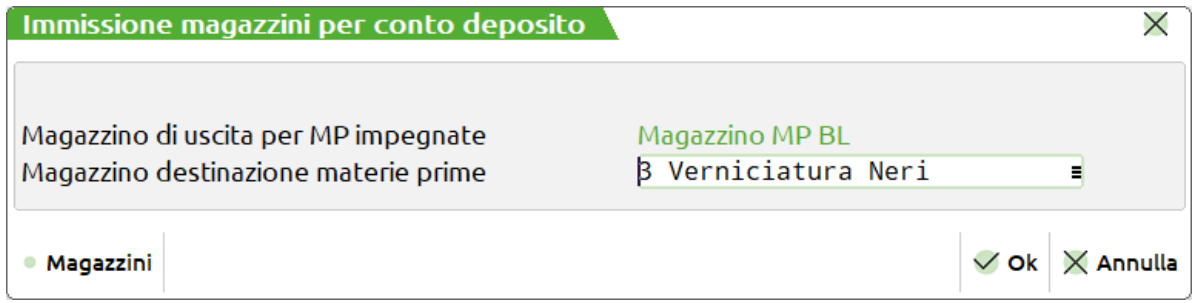

2) Se tra le righe selezionate ci sono fornitori differenti, il programma blocca l'avanzamento.

3) Se tra le righe selezionate ci sono alcuni prodotto finiti senza fornitore e il resto delle righe presentano il medesimo, il programma genera in automatico un documento DL intestato a quel fornitore.

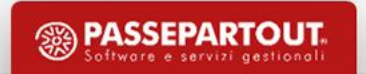

### **Senza magazzino sulla riga**

1) Se per alcuni prodotti finiti manca il magazzino c/lavoro e il magazzino di destinazione viene reso valido per tutte le righe selezionate:

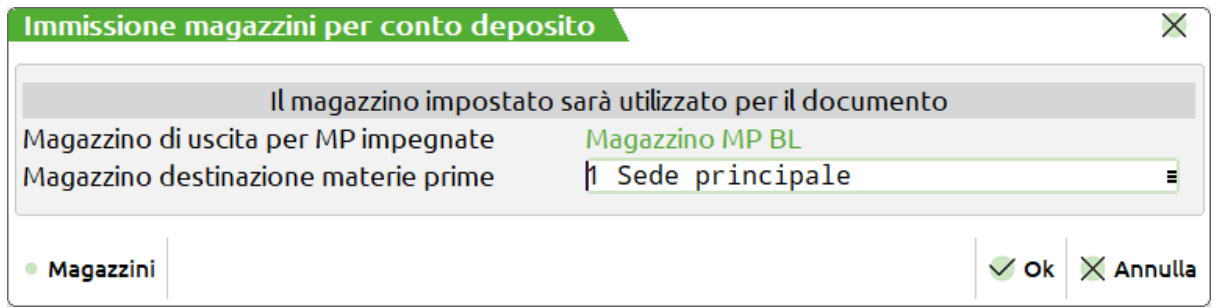

2) Se tra le righe selezionate i prodotti finiti sono su magazzini c/lavoro differenti il programma blocca l'avanzamento.

3) Se tra le righe selezionate ci sono fornitori differenti, il programma blocca l'avanzamento

4) Se tra le righe selezionate ci sono alcuni prodotto finiti senza fornitore e il resto delle righe presentano il medesimo, il programma genera in automatico un documento DL intestato a quel fornitore.

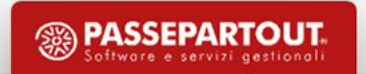

### **Invio conto lavoro**

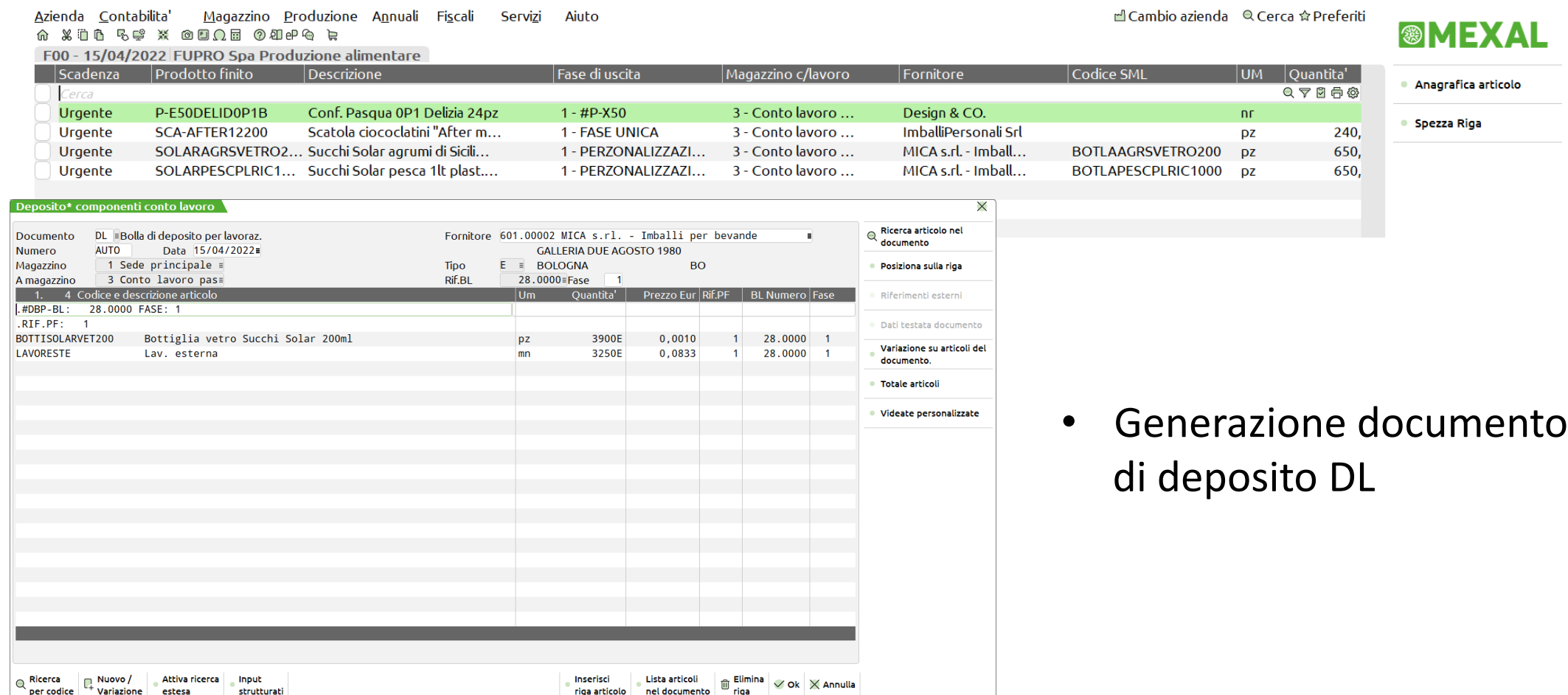

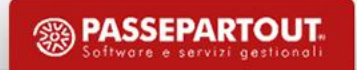

- Obbligatorio l'inserimento di un codice conto di tipo "Fornitore"
- Se presenti "Lavorazioni" e nei parametri il campo "Escludi creazione OF" non riporta il ✔ , viene generato il documento OF

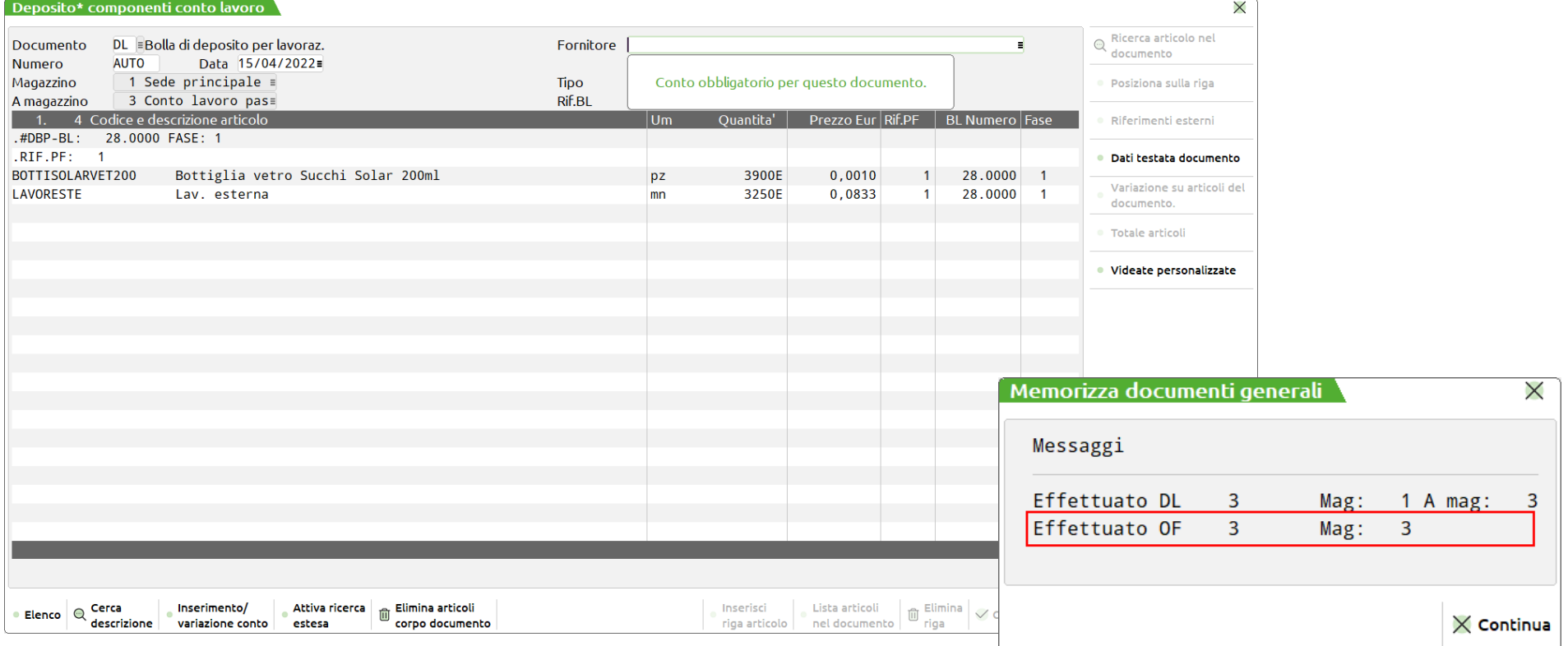

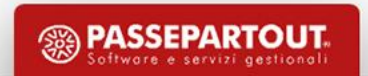

**Nuovo filtro avanzato** 

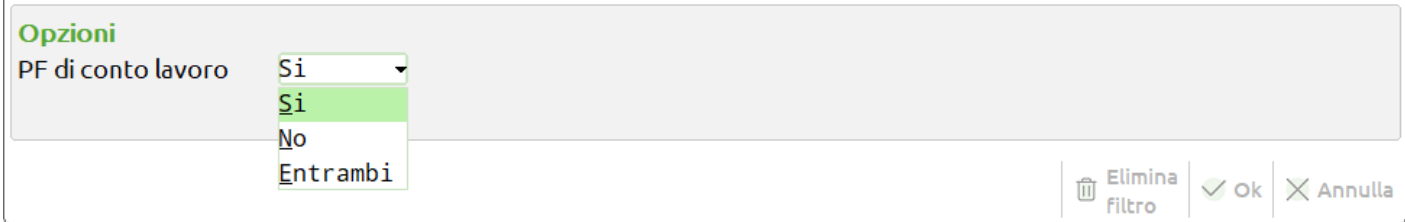

### **PF di conto lavoro**

**Si** - Vengono mostrate le righe di PF con la gestione attiva del conto lavoro sulla fase (*Default*).

**No** - Vengono mostrate tutte le righe di PF che non hanno la gestione attiva del conto lavoro sulla fase.

**Entrambi** - Vengono mostrate tutte le righe di PF.

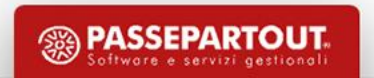

### **Deposito conto lavoro** (operazione "**P**")

- Possibilità di gestire tutte quelle fasi che non hanno il conto lavoro attivo in distinta base.
- In fase di creazione del documento DL scrive le informazioni nel file degli impegni.

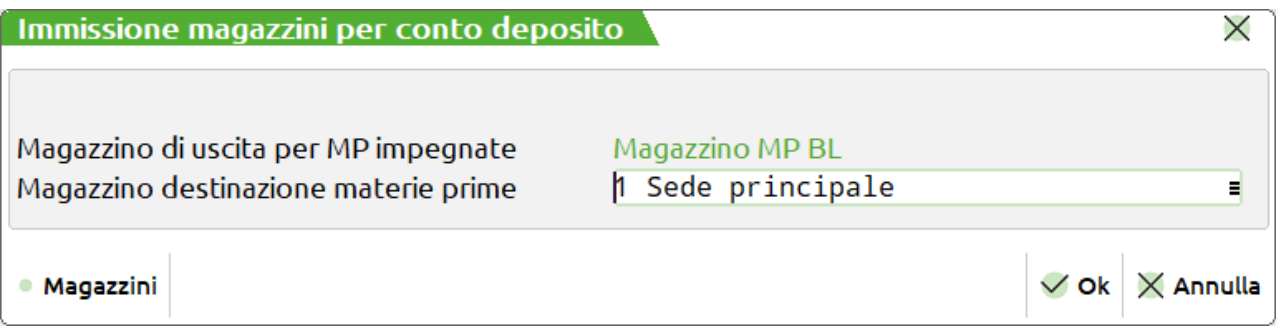

*Nota*: Medesima funzione dell'invio conto lavoro; il documento DL generato è per singola bolla di lavorazione.

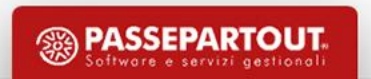

### **Rientro conto lavoro**

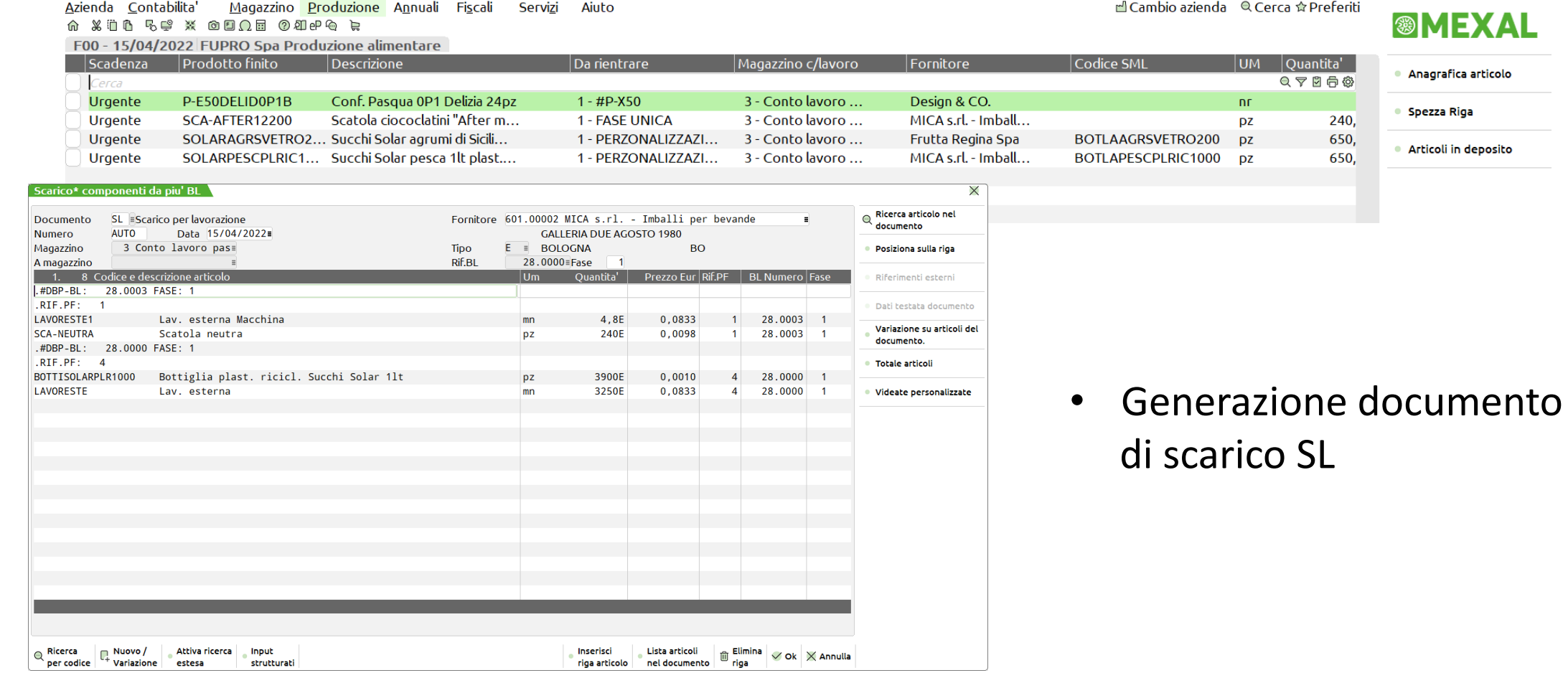

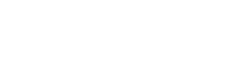

<sup><sup>3</sup> PASSEPARTOUT.</sup>

• Se presenti SML automatici viene generato il documento CL

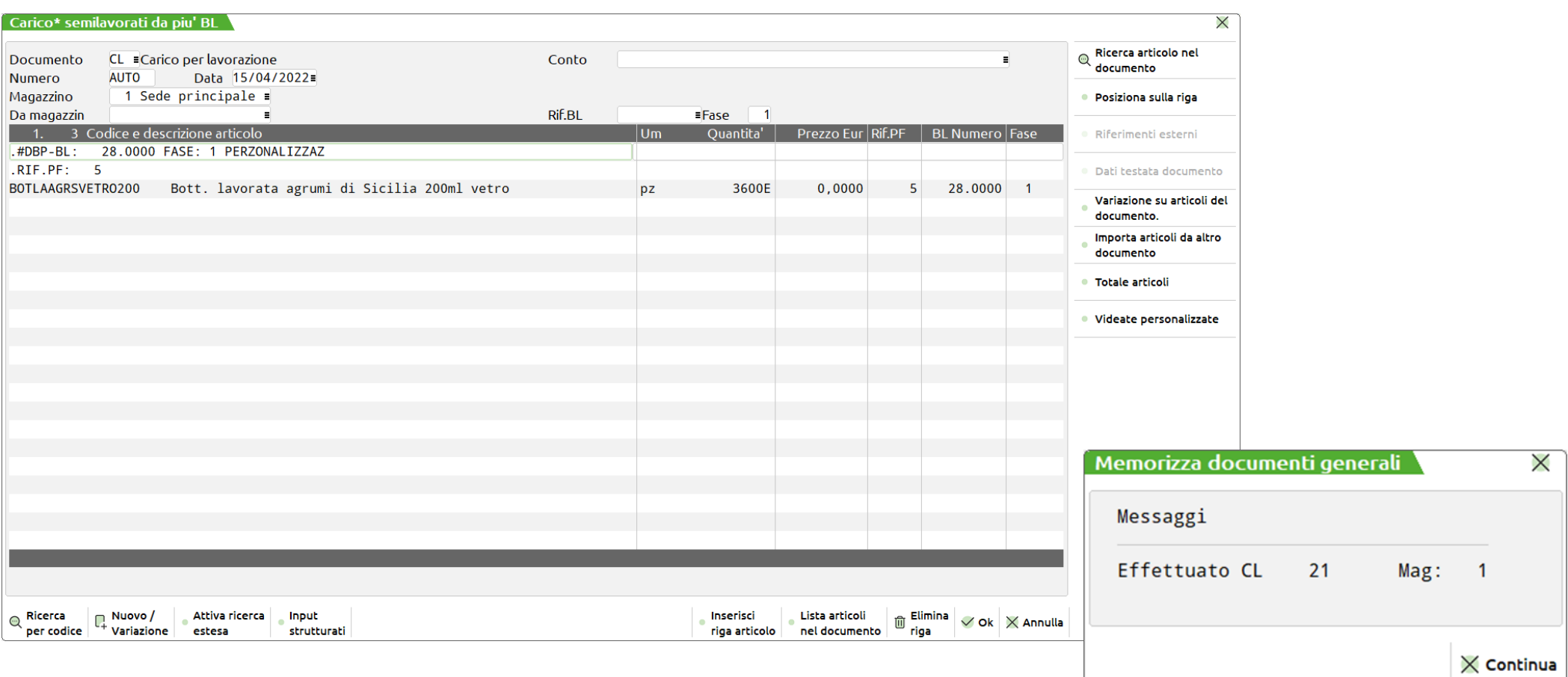

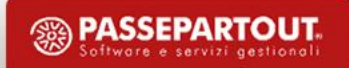

• Se la fase in conto lavoro è l'ultima valida per il PF e il parametro "Chiusura conto lavoro" riporta il ✔ , viene generato il documento CL

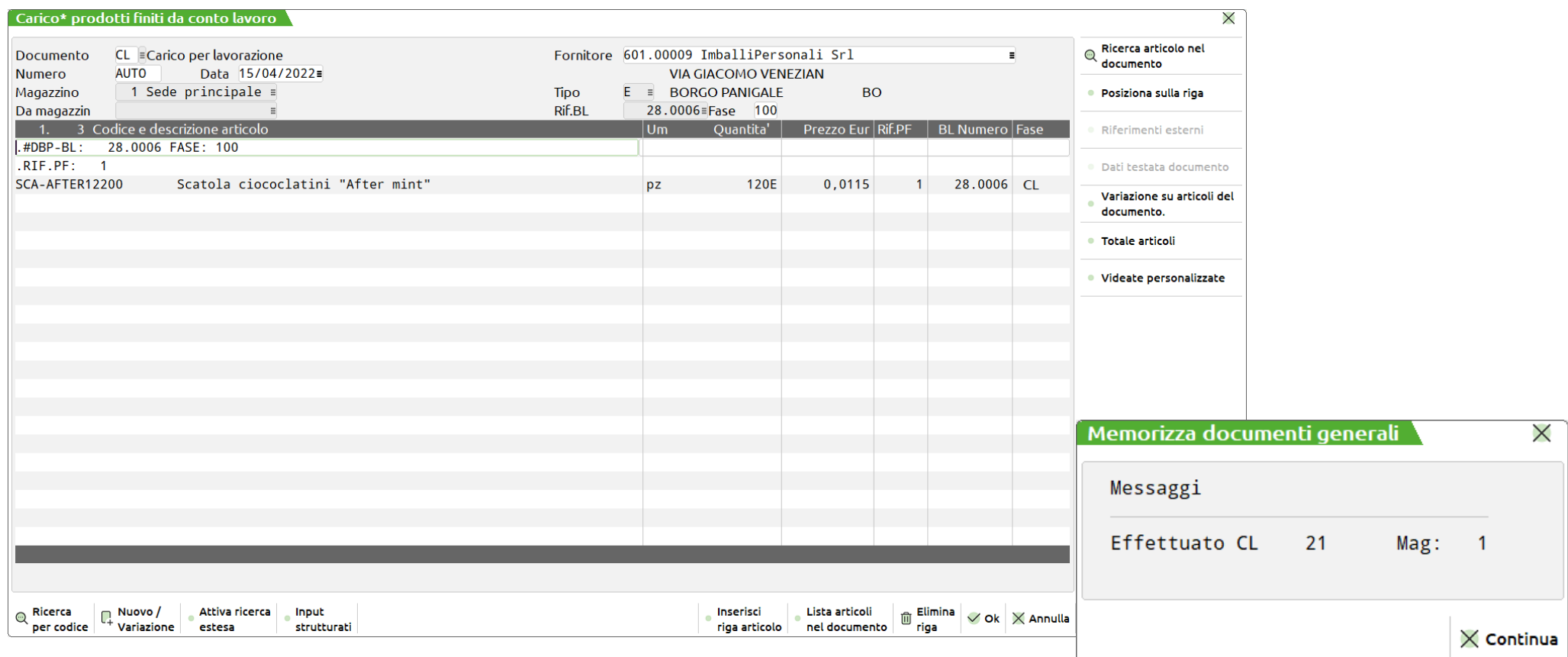

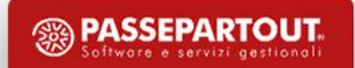

#### **Prodotti finiti da produrre**

- Permette l'inserimento manuale di PF o in lavorazione o in Piani di Produzione.
- Può elaborare gli OC, piani di produzione, preventivi e mettere i PF in produzione.

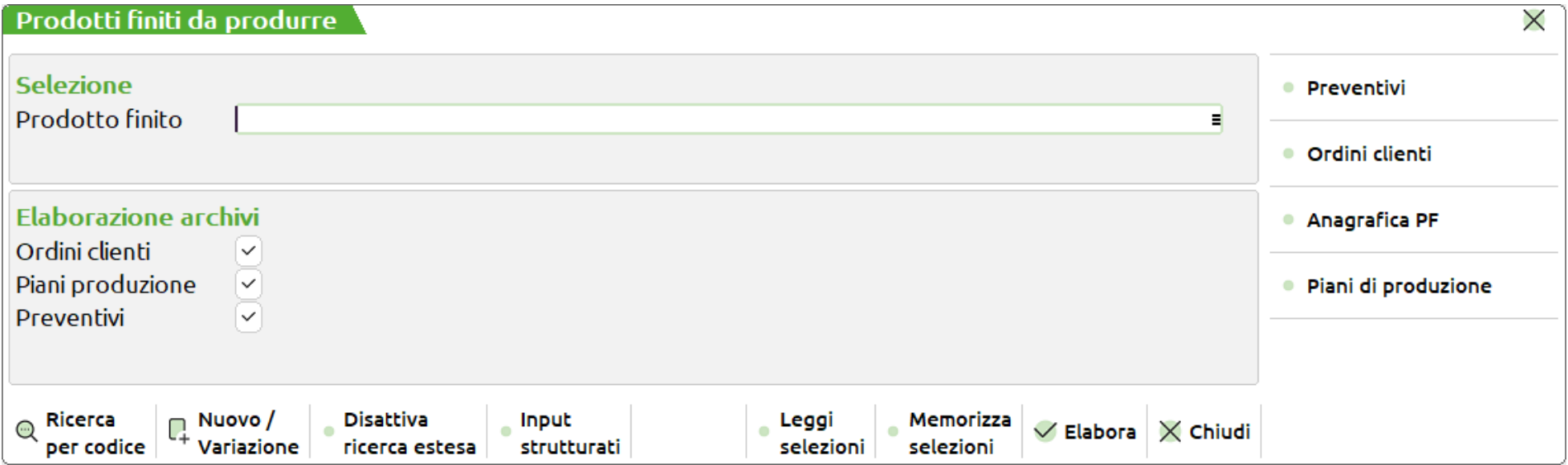

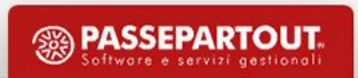

### **Prodotti finiti in produzione**

• Gestisce tutti i PF per gli avanzamenti di produzione

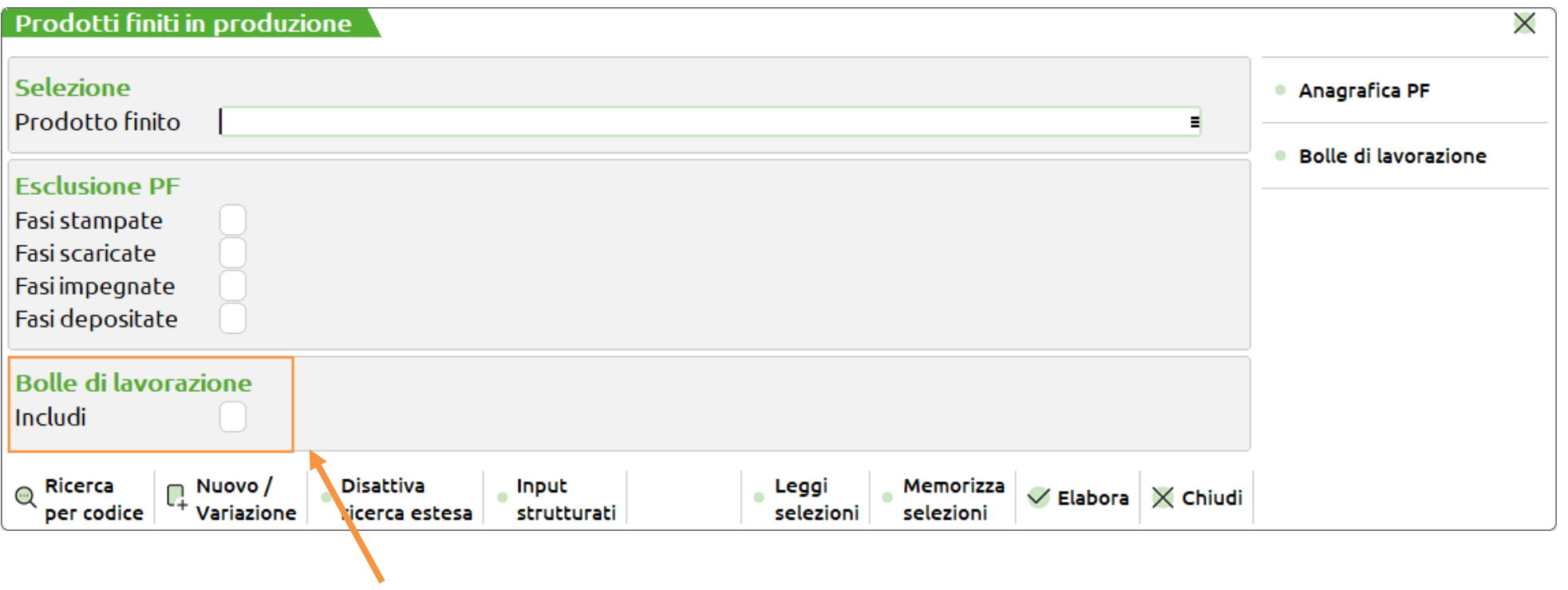

Gestione unificata Bolle/Prodotti finiti

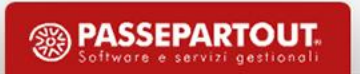

#### **Operazione**

• Fra le tante operazioni eseguibili, si possono effettuare le seguenti:

### **C** - Cancella PF

- **E** SML in produzione
- **L** Lavorazione esterna
- **A** Avanzamento completo

#### Cancella PF SML in produzione Stampa documenti Impegno Reimpegno Impegno forme Rientro forme Disimpegno MP per PF  $(\underline{U})$ Sposta impegni Deposito Scarico/carico Lavorazione esterna Avanzamento Completo Reimpegno da deposito

**<b><sup>55</sup>** PASSEPARTOUT

• Se la distinta base del prodotto finito è composta da una sola fase di lavorazione compare la descrizione di fase, altrimenti se presenta più di una fase di lavorazione appare la dicitura "**Varie**":

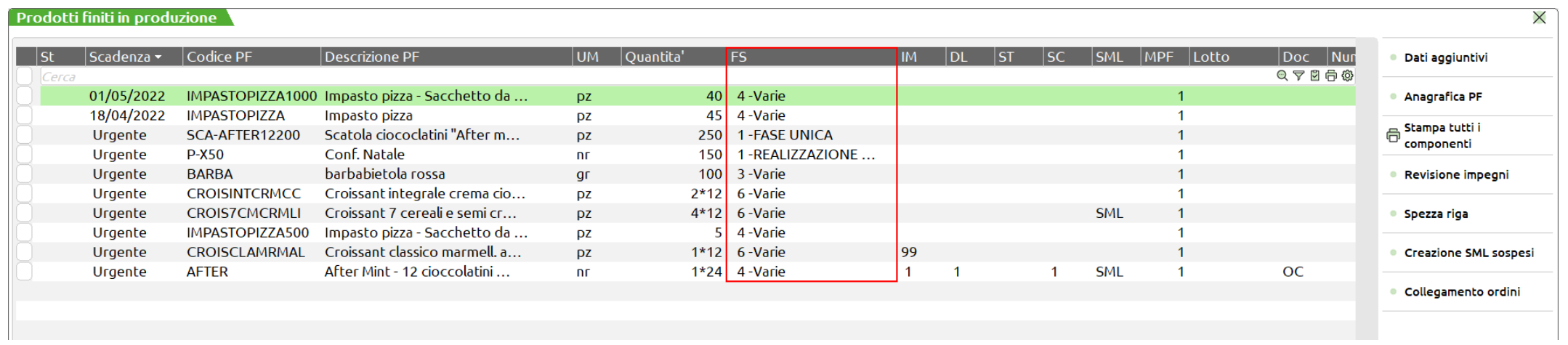

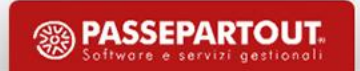

### **Gestione unificata Bolle/Prodotti finiti**

In bolle di lavorazione nel filtro avanzato viene impostato il ✔a "Includi BL da PF"

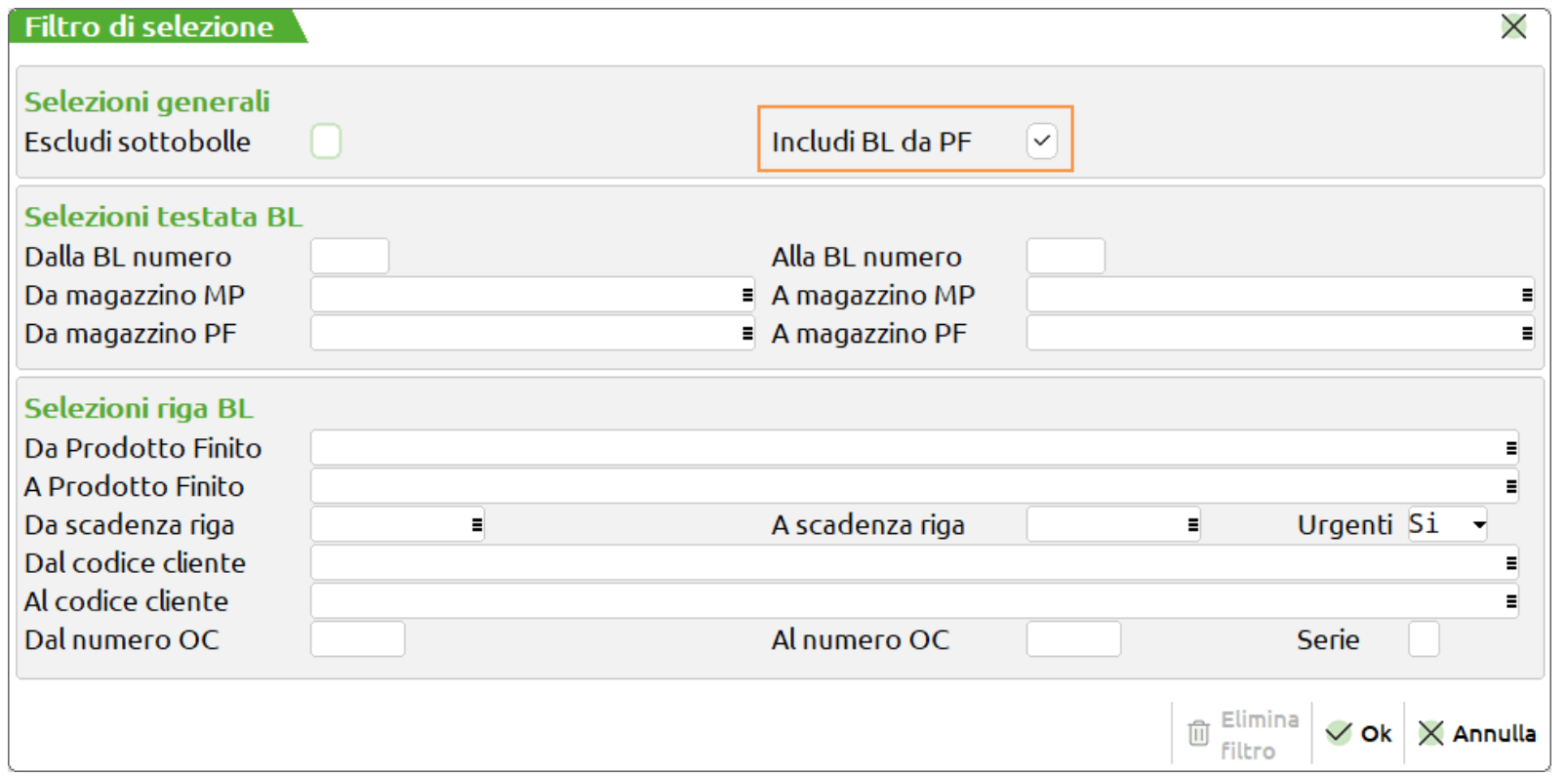

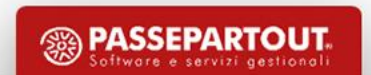

### · Visualizzazione delle Super Bolle (SB) nell'elenco delle BL

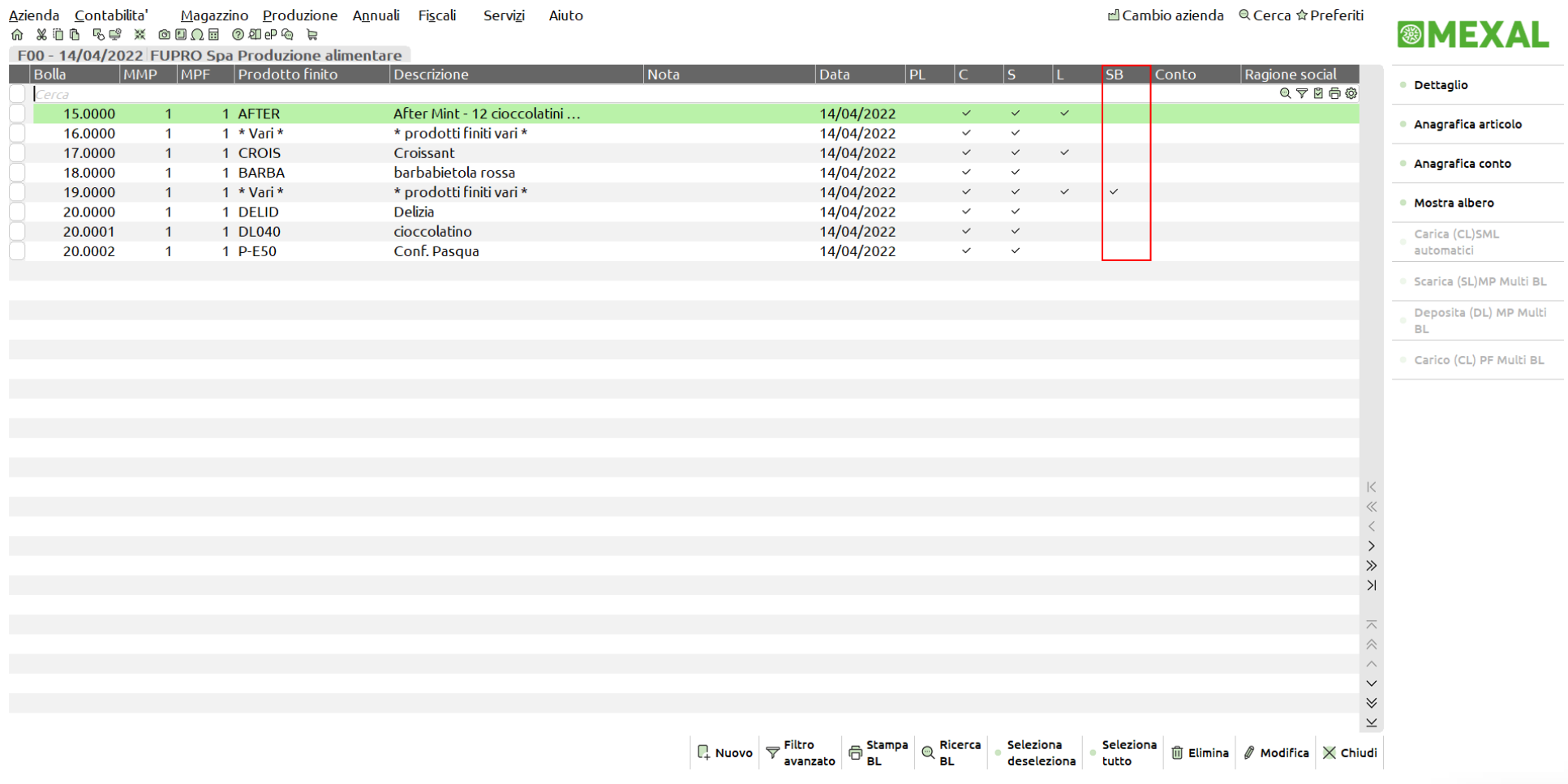

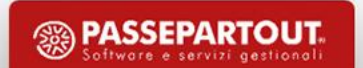

#### **Prodotti finiti realizzati**

• Consultazione dei prodotti finiti versati a magazzino (Archivio storico).

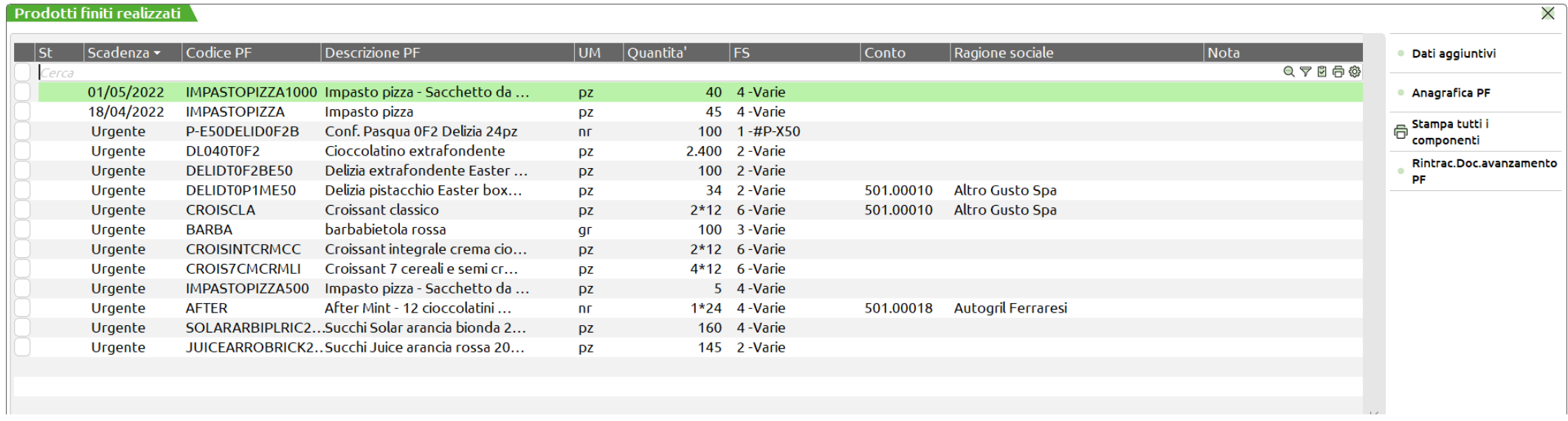

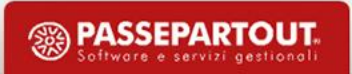

• Questa funzione permette di effettuare delle operazioni su tutto l'archivio di

BL in modo generalizzato.

Sono permesse **tre modalità** di lavoro:

- 1. Elaborazione multipla **da bolle di lavoro**.
- 2. Elaborazione multipla **da file**  generando un file ed eseguendo, successivamente, le operazioni "in differita".
- 3. Elaborazione multipla **da prodotti finiti**.

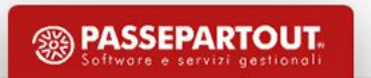

#### **Elaborazione multipla da bolle di lavoro**

#### **Operazione**

• Fra le tante operazioni eseguibili, si possono effettuare le seguenti:

- **E** Creazione automatica SottoBL
- **C** Cancellazione BL
- **Z** Trasformazione dei PL in BL

Assegna dati alla BL Cancella BL Deposito Creazione automatica sottobolle Impegno forme Reimpegno da deposito Impegno Disimpegno Rientro forme Sposta impegni Reimpegno Scarico/carico Stampa documenti Trasformazione PL in BL

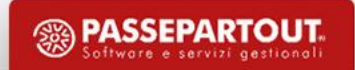

#### **Elaborazione multipla da file**

- Questa funzione permette di elaborare l'archivio delle BL da file.
- Utile quando le informazioni sugli avanzamenti mi arrivano da procedure esterne.

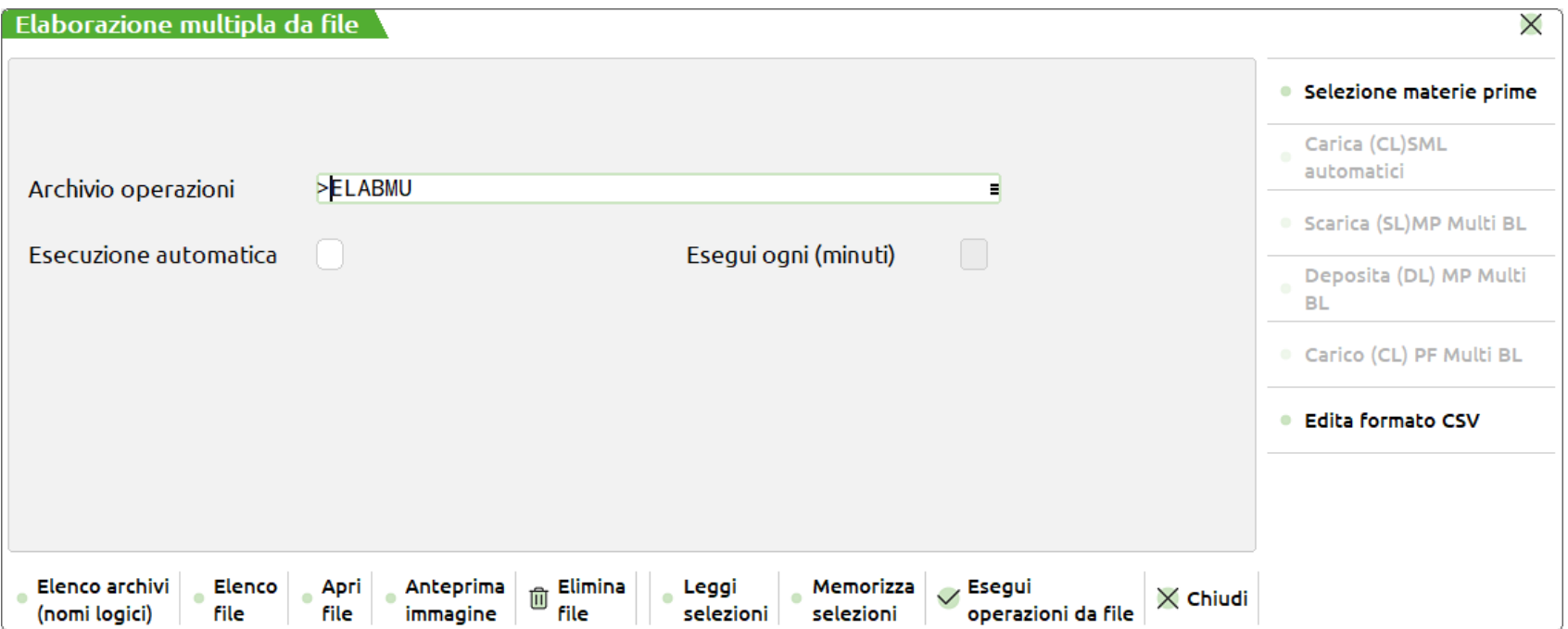

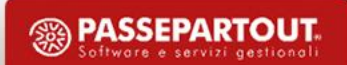

#### *Esempio* (Editiamo il file .csv)

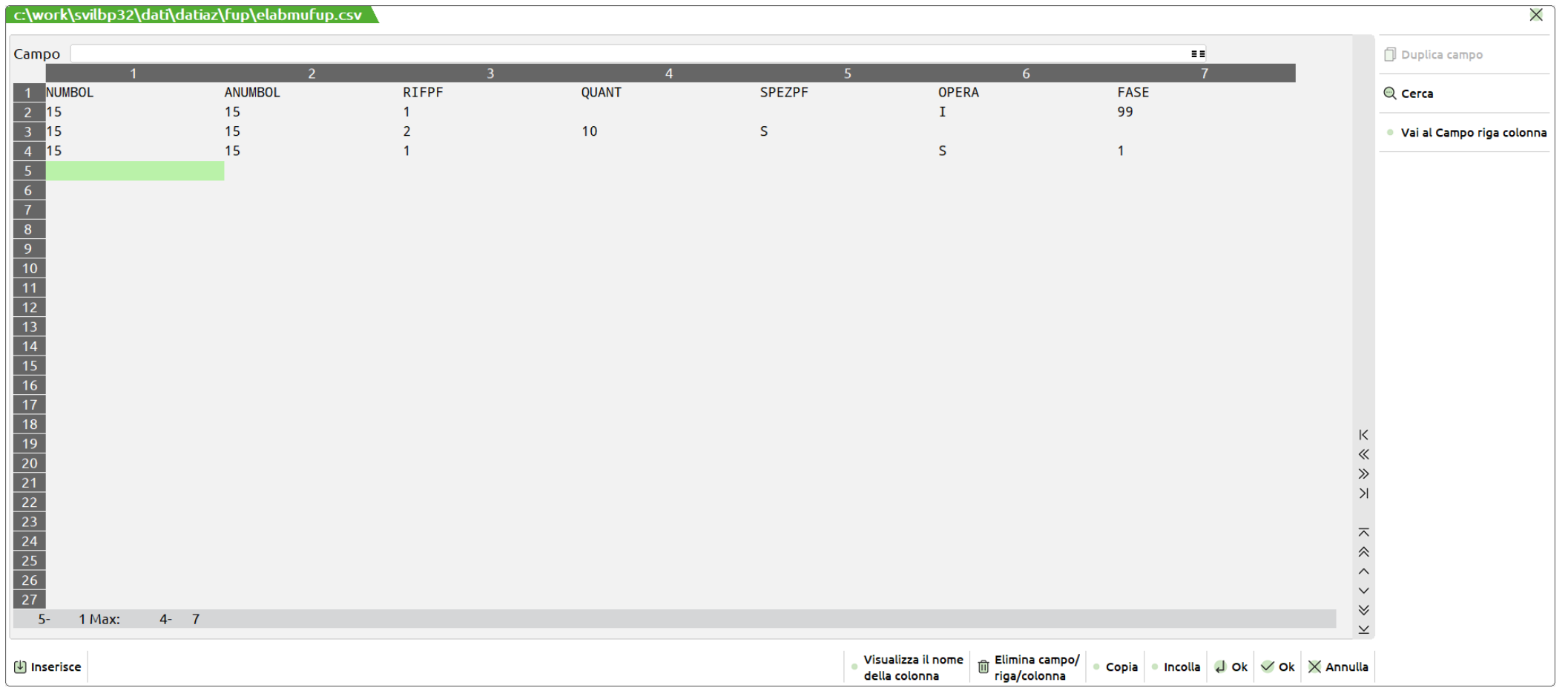

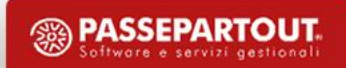

#### • Bolla di lavorazione numero 15.0000

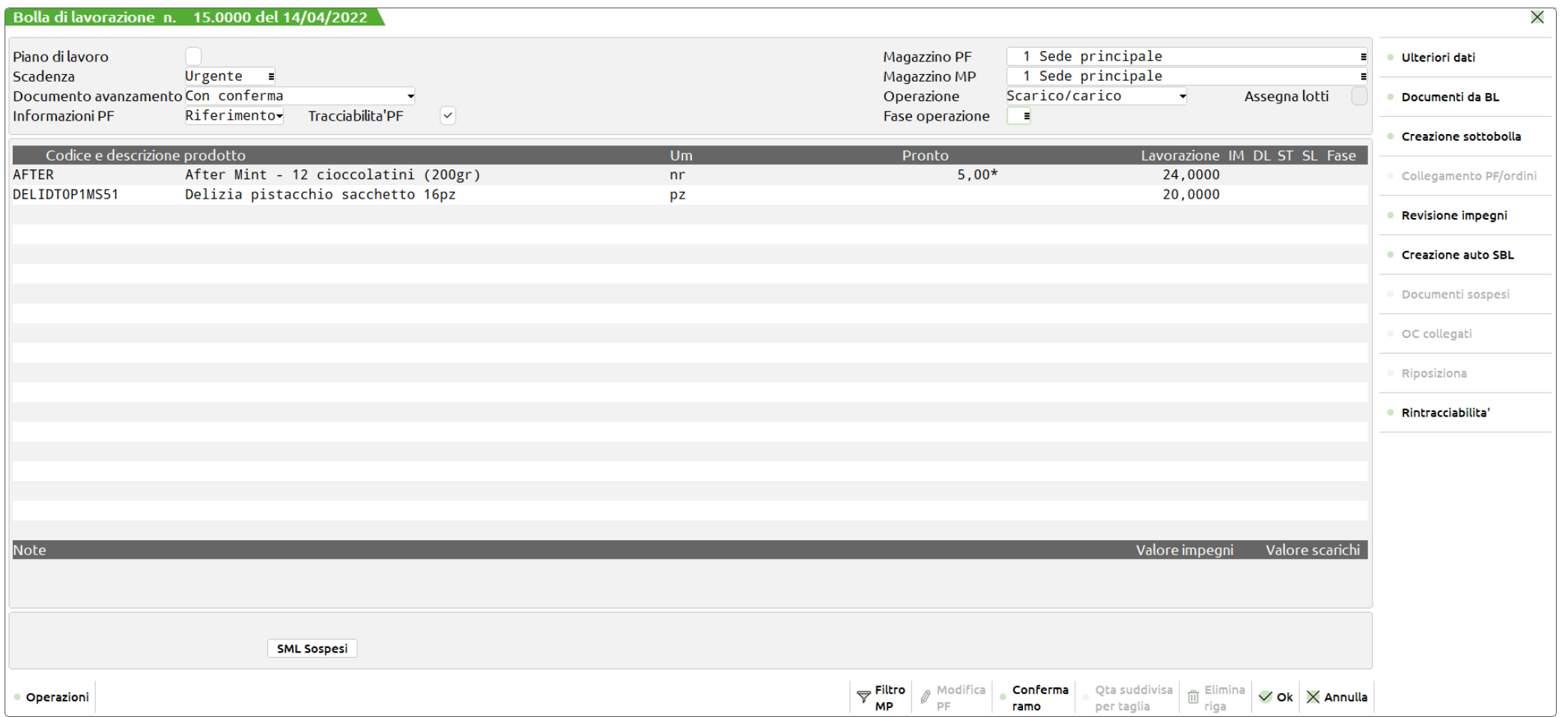

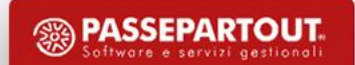

#### **Eseguiamo l'elaborazione del file .csv**

• Ci viene generato il documento SL per il **Rif.PF** 1 della **BL** 15.000 **fino a fase** 1

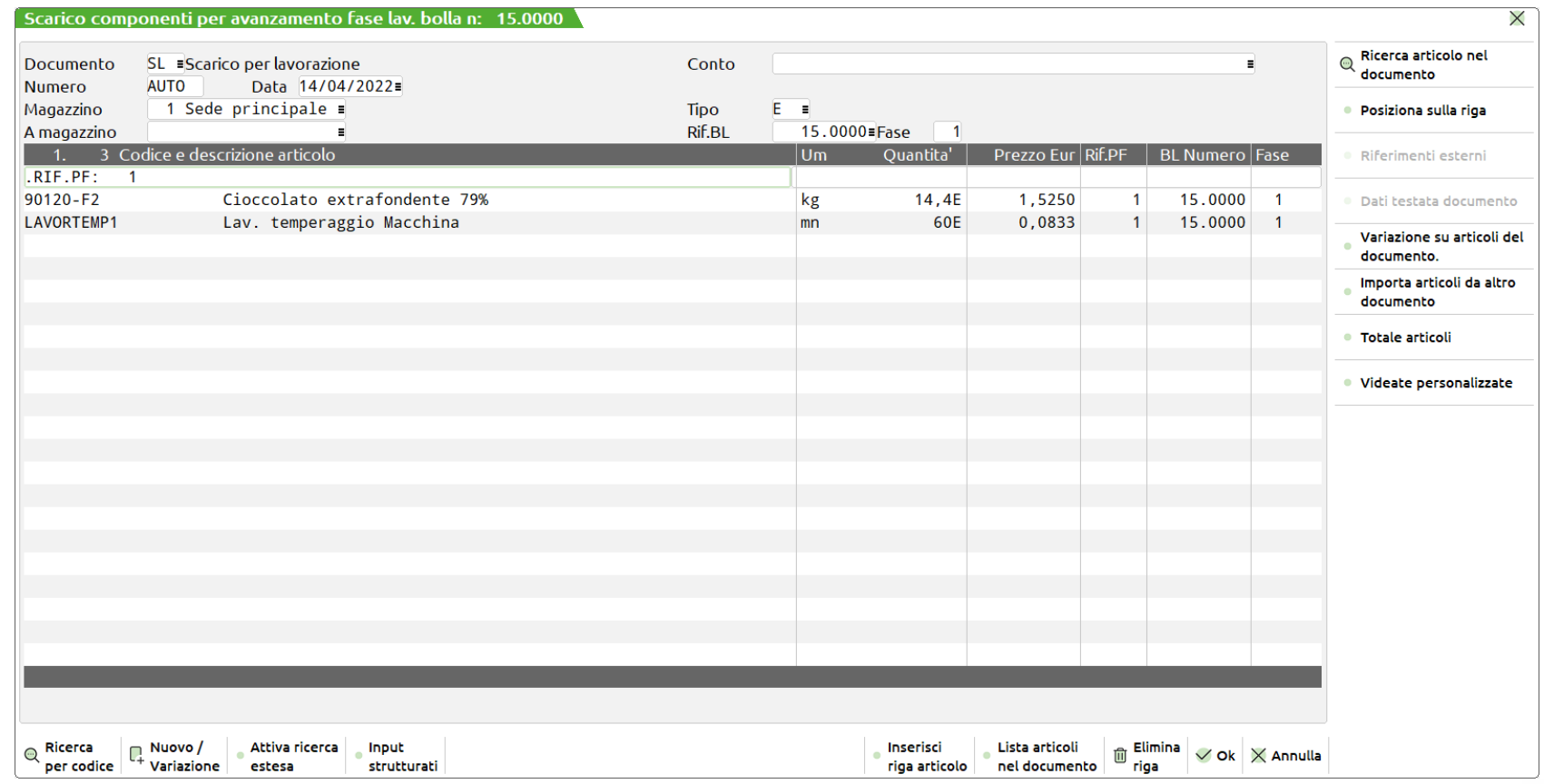

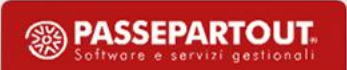

• Riepilogo delle operazioni eseguite a seguito della lettura del file .csv:

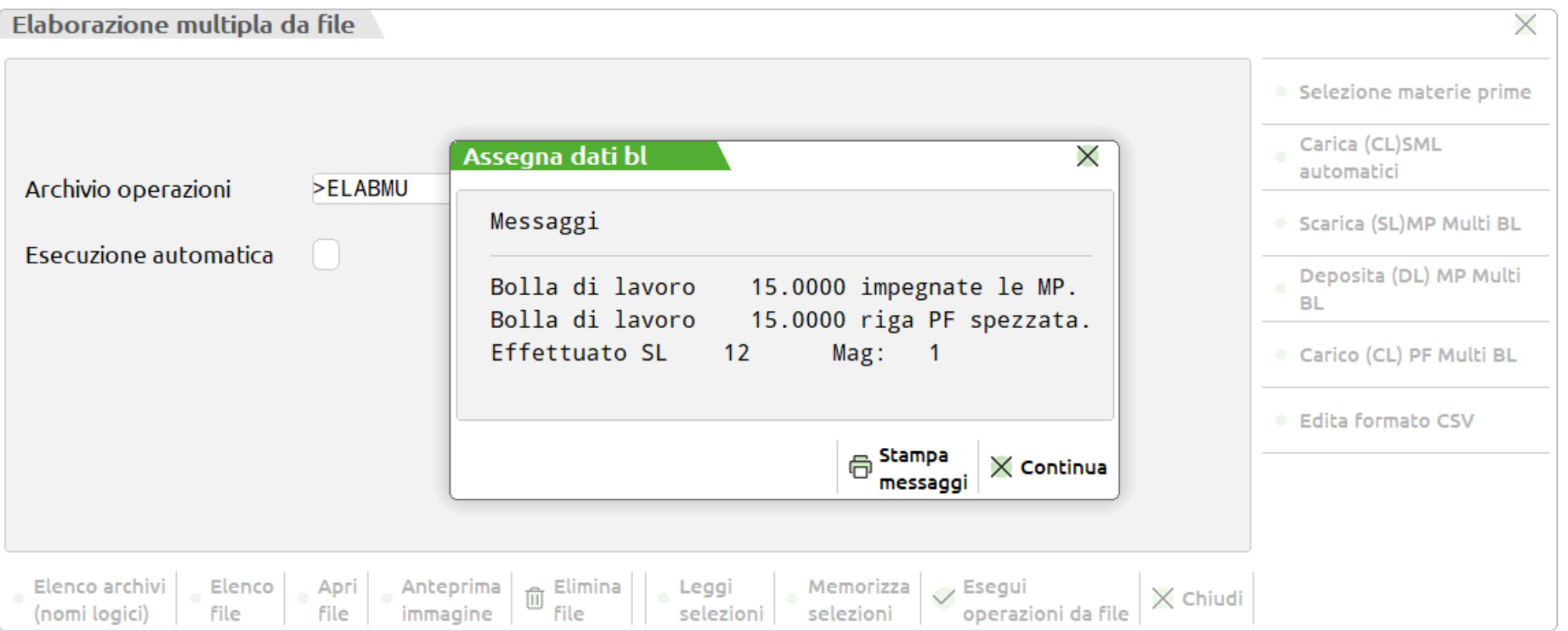

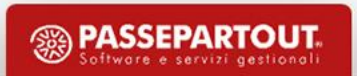

#### *Risultato finale:*

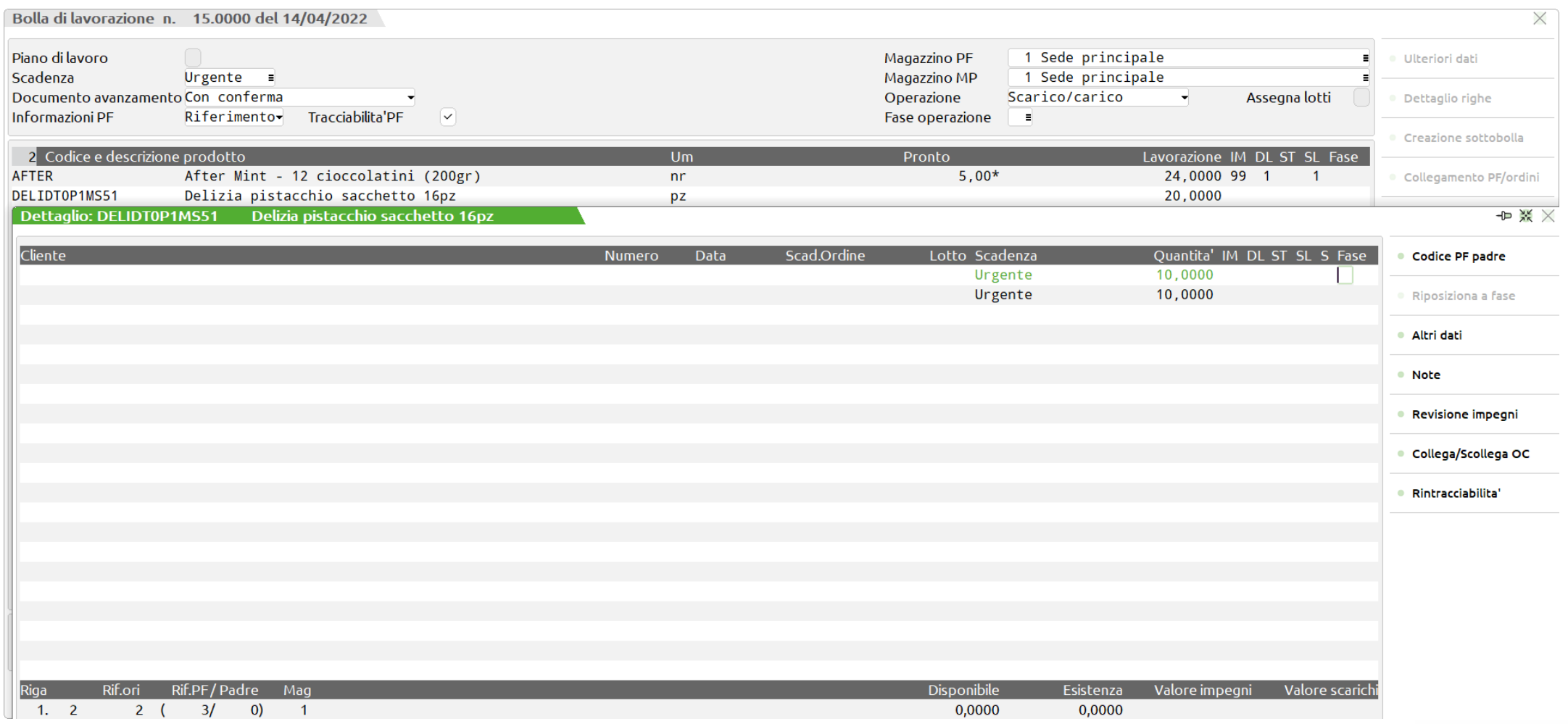

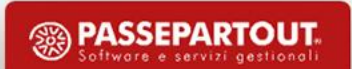

- Per attivare la gestione delle ubicazioni in produzione si deve impostare il parametro di magazzino "Gestione ubicazioni" con modalità "**Esteso**".
- In fase di impegno di un prodotto finito, se il componente ha valorizzato in anagrafica articoli l'ubicazione questa verrà salvata sull'impegno:

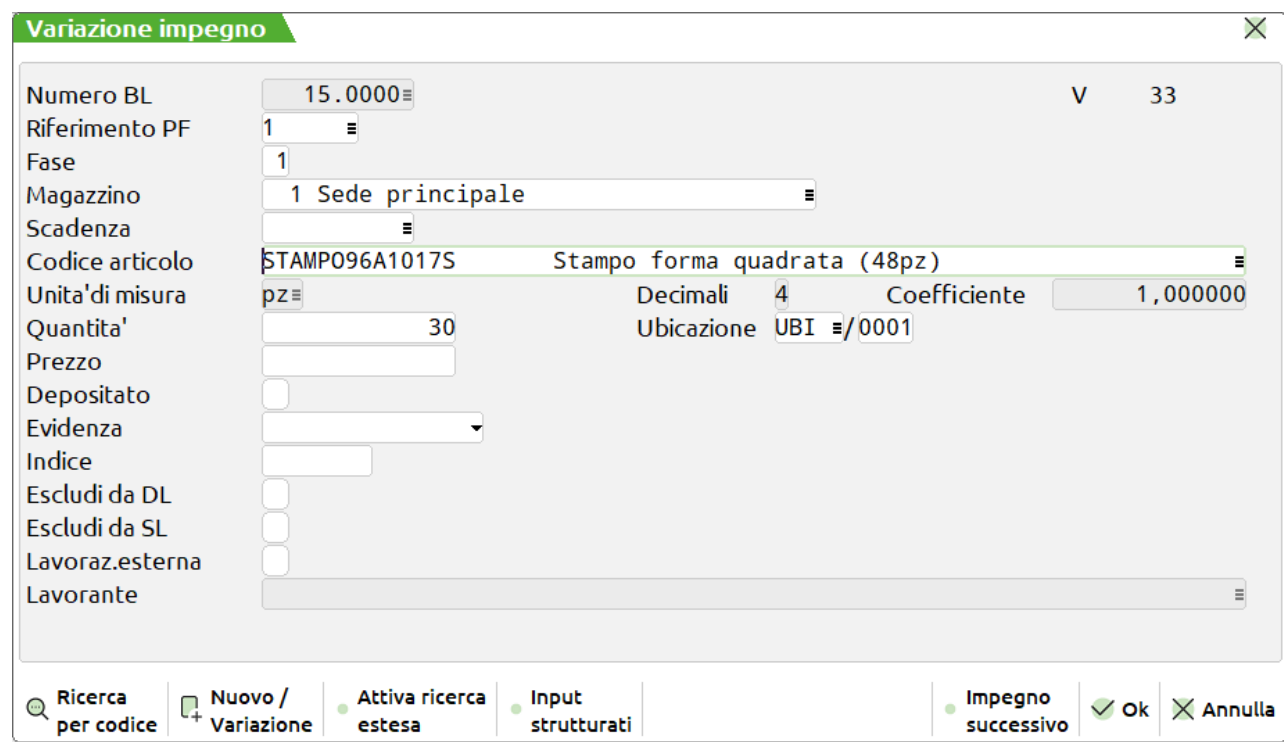

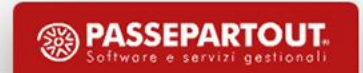

• Nei documenti "DL – SL", se presente nell'impegno, l'anagrafica dell'ubicazione per ciascuno componente viene letta e riportata nei suoi dati di riga:

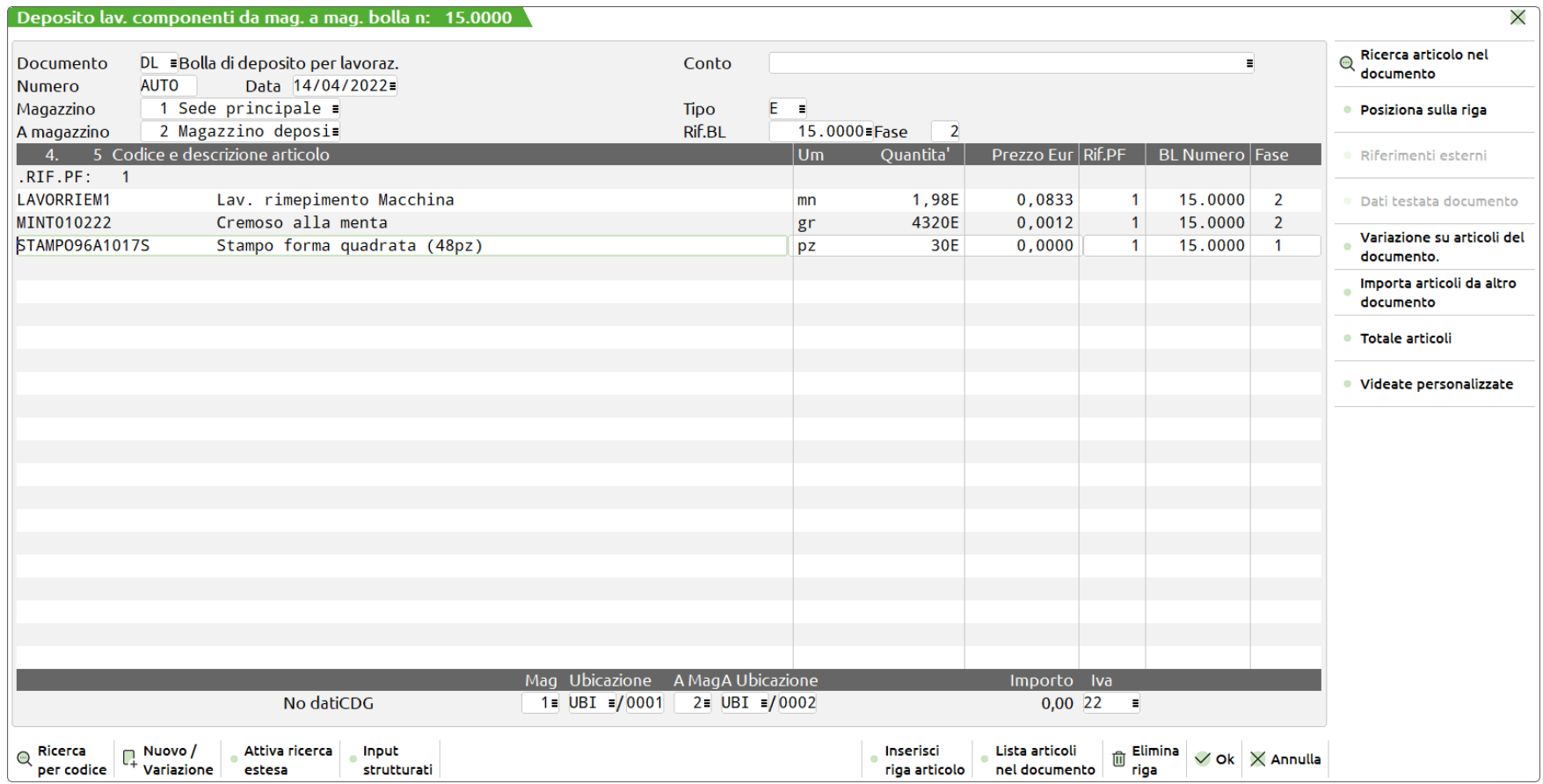

• Se variati i dati del documento dalla funzione "Variazione su articoli del documento" vengono azzerati i dati delle anagrafiche ubicazioni inizialmente impostate:

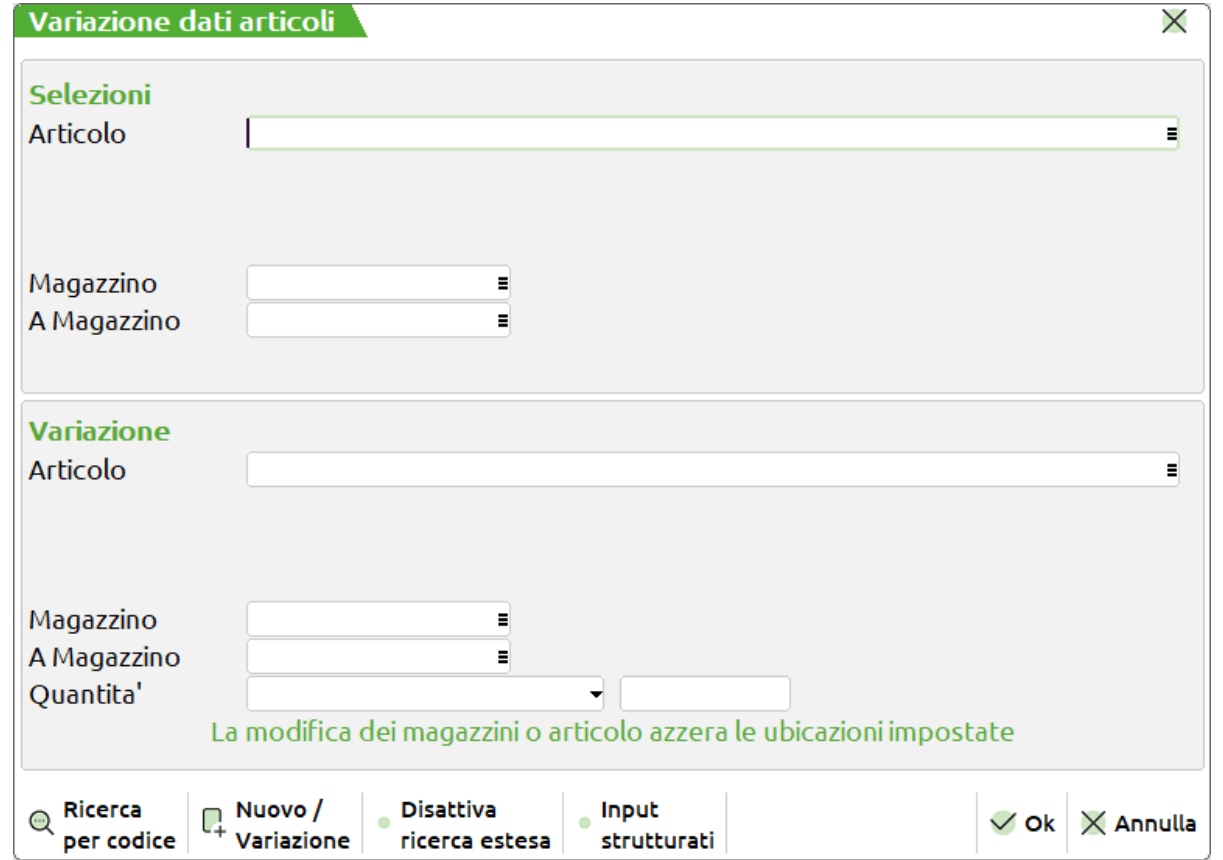

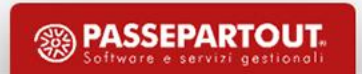

• Nel documento "CL", se presente nell'anagrafica del prodotto finito, l'ubicazione viene letta e riportata nei suoi dati di riga:

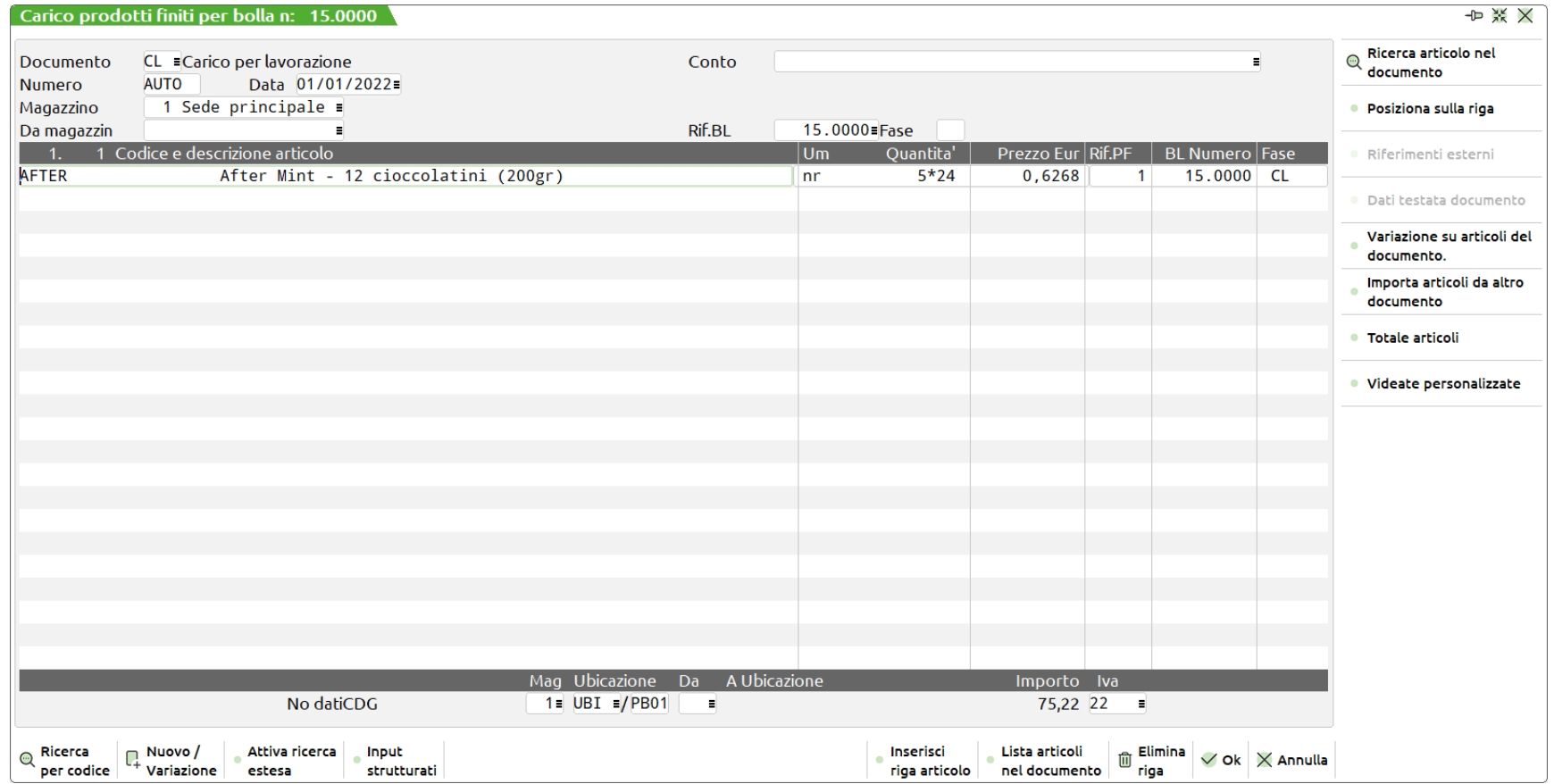

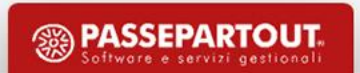

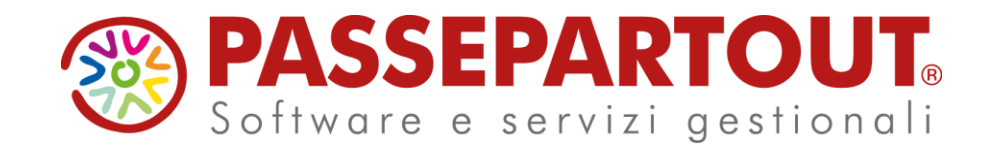

# **AVANZAMENTO DI PRODUZIONE**

Alberto Simoncini

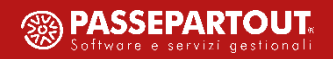